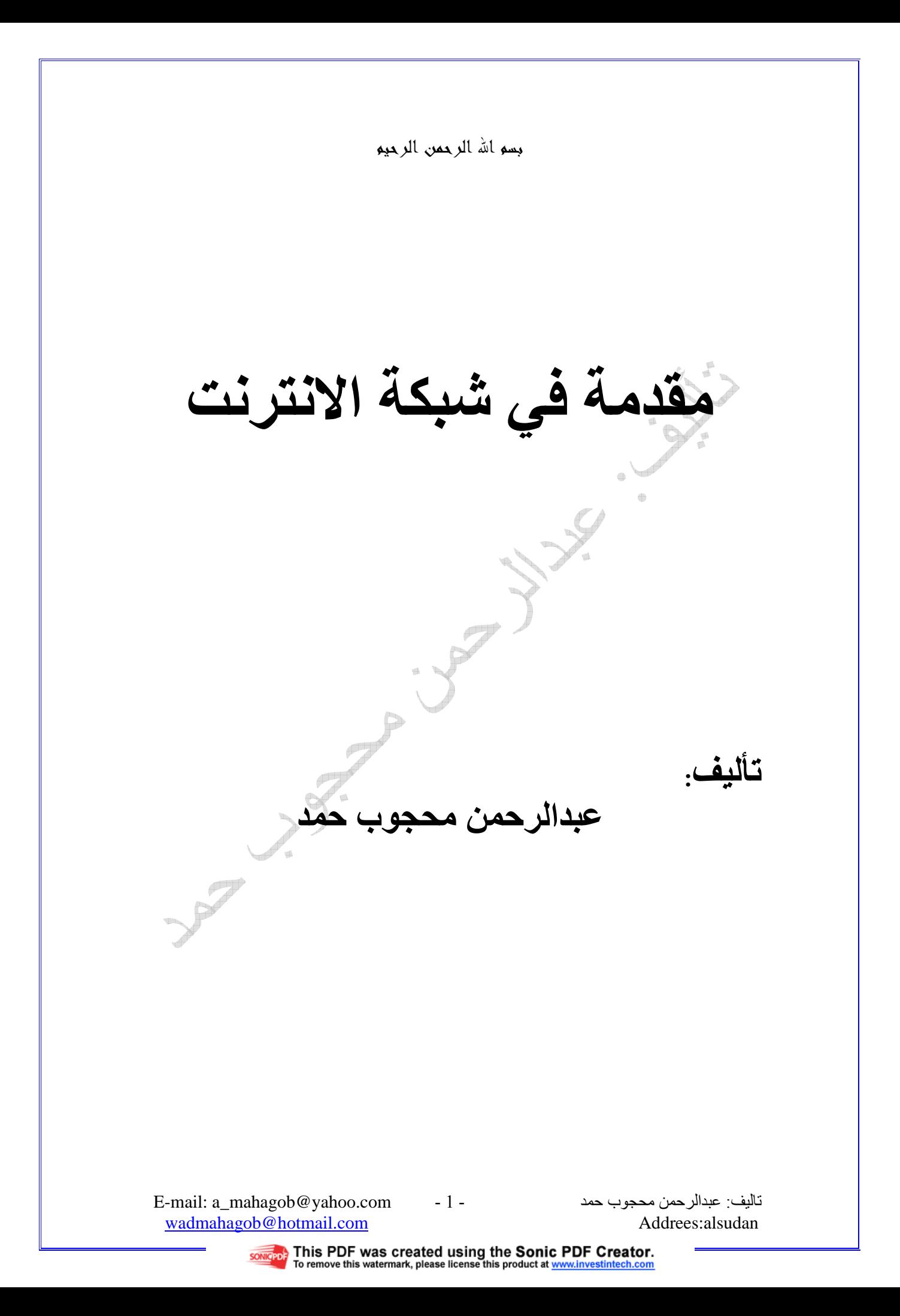

# **Introduction**

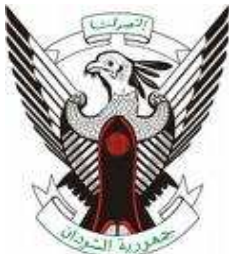

الحمد الله بنعمته تتم الصالحات و بشكره تـزداد الخـيرات والبركات ها انا اضع هذا الكتاب خالص لوجه االله تعالى يحتوى على معلومات مهمة بالنسبة لمستخدمي الانترنت . يحتوي الكتاب على تعريف بشبكة الانترنت . تعريف بالمؤلف: الاسم:عبدالرحمن محجوب حمد . العنوان: السودان . تاريخ الميلاد:1986م. المؤهلات:دبلوم تقني ثلاث سنوات .- في قسم تقنية علوم الحاسوب . الهواية:احب تطوير المواقع عن طريـق لغـات HTML و PHP و asp وتصميم الانظمة بلغة basic visual و oracle . a\_mahagob@yahoo.com :الالكتروني البريد wadmahagob@hotmail.com التلفون00249919574573:

 E-mail: a\_mahagob@yahoo.com wadmahagob@hotmail.com and a series and a series also a series also a series also a series and a series and a series and a series and Addrees: also a series and Addrees: also a series and a series and a series and a series

- 2 -

تاليف: عبدالر حمن محجوب

This PDF was created using the Sonic PDF Creator.<br>To remove this watermark, please license this product at www.investintech.com

بسم االله الرحمن الرحيم مقدمة في استخدام الانترنت

ما هي شبكة إنترنت؟

تتألف شبكة إنترنت من أربعة عناصر رئيسية: أجهزة الكمبيوتر، الكبلات، البرمجيات، والبيانات. تصل الكبلات أجهزة الكمبيوتر ببعضها، مما يسمح للبرمجيات بتبادل البيانات، بين كل كمبيوتر والذي يليه. ويولد المسؤولون عن كمبيوترات الشبكة البيانات بأشكال متعددة، تراوح بين النصوص البسيطة والرسوم، والصفحات الأنيقة ذات الإخراج الفني وملفات البرامج .

وإذا أردنا أن نعرف إنترنت تقنياً، نقول إنها شبكة مؤلفة من أعداد هائلة من الشبكات، تربط بين كمبيوترات موزعة في مختلف أنحاء الكرة الأرضية. وهي "شبكة الشبكات"، لأن معظم الكمبيوترات المتصلة بإنترنت، هي أيضاً جزء من شبكات أصغر، موجودة ضمن الشركات والجامعات والإدارات الحكومية. وتربط إنترنت بين هذه الشبكات لتؤلف شبكة عالمية ضخمة، يتصل بها مئات الملايين من الأشخاص، للتواصل مع بعضهم البعض، والاطلاع على المعلومات، وتبادل البيانات والبرامج .

وإذا لم يكن كمبيوترك متصلاً بشبكة صغيرة تؤمن لك الدخول إلى إنترنت، فيمكنك الاتصال بها من خلال مودم، بالدخول إلى ( dial (in كمبيوتر تابع لأحد مقدمي خدمة إنترنت ((ISP. ويصبح لديك بذلك، اتصال مؤقت بإنترنت، تستطيع من خلاله إرسال واستقبال البيانات عبر خطك الهاتفي .

ماذا نستفيد من إنترنت؟

 E-mail: a\_mahagob@yahoo.com wadmahagob@hotmail.com Addrees:alsudan

- 3 -

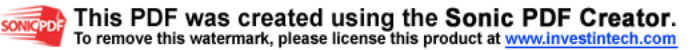

ثمة فوائد جمة جداً يمكن جنيها من إنترنت، ولا يزال الناس يبتكرون طرقاً جديدة للاستفادة من إمكانياتها في تبادل المعلومات. وكل ما يلزمك هو معرفة الخدمات التي تؤمنها الشبكة، والبرمجيات المطلوبة للاستفادة منها. ويمكن تقسيم خدمات إنترنت إلى أربع فعاليات رئيسية: شبكة ويب، والبريد الإلكتروني، والمجموعات الإخبارية، وإمكانيات جلب الملفات ((FTP .

# 1 شبكة ويب **WWW**

تعتبر شبكة ويب العالمية ((Web Wide World، من أحدث خدمات إنترنت، تم بواسطتها الانتقال من النمط القديم للشبكة، القائم على النصوص، إلى نمط رسومي يعتمد على تقنيات الملتيميديا، في نشر المعلومات والاطلاع عليها، مما ساعد على انتشارها بشكل مذهل في السنوات الأخيرة. تضم شبكة ويب مئات الملايين من الصفحات الأنيقة ذات الإخراج الفني المشابه لصفحات المجلات الورقية، وهي في ازدياد مطرد. وتعمل الشركات والمنظمات (بالإضافة إلى العديد من الأفراد) على إنشاء صفحات للتعريف بنفسها، ونشر معلوماتها. وتُستخدم برامج خاصة تدعى "المتصفحات" لزيارة مواقع ويب وقراءة صفحاتها، ومن أشهر المتصفحات حالياً، نافيجيتور من شركة نتسكيب، وإنترنت إكسبلورر من مايكروسوفت، علاوة على سندباد من صخر .

### 2 البريد الإلكتروني

هو نظام لتبادل الرسائل بين مستخدمي إنترنت، ويرمز له بـ -e mail، ويمتاز بكلفته المنخفضة وسرعته الكبيرة، إذ تصل الرسالة إلى وجهتها خلال ثوان معدودة في الحالة العامة. ومن ميزاته الهامة إمكانية إرفاق ملفات مع الرسائل، ويمكن أن تحتوي

 E-mail: a\_mahagob@yahoo.com wadmahagob@hotmail.com Addrees:alsudan - 4 -

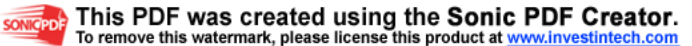

المرفقات على صور أو وثائق أو برامج. ويتسلم المرسل إليه رسائله الإلكترونية، عندما يتصل بإنترنت ويفحص محتويات صندوق بريده الإلكتروني. ويتوفر الآن عدد كبير من البرامج التي تسمح بالتراسل باللغة العربية، يحصل المشترك بإنترنت عادة على حساب بريدي خاص به من مزود الخدمة المرتبط به، كما تتوفر العديد من المواقع التي تمنح حساباً بريدياً مجانياً، لمن يشاء، يمكن تصفحه في أي مكان في العالم .

3 المجموعات الإخبارية

تعتبر المجموعات الإخبارية بمثابة صحف حائط، أو صناديق بريد عامة، يستطيع أي متصل بإنترنت أن يطلع عليها، وأن يشارك فيها. ويوجد حالياً أكثر من 16000 مجموعة إخبارية، تهتم كل واحدة منها بمنحى معين.. فهناك مجموعات لمناقشة الأمور السياسية، وأخرى للرياضة، وثالثة للأديان، وهكذا. وتؤمن برامج التصفح الشهيرة وظائف التعامل مع المجموعات الإخبارية، فتعرض للمستخدم قائمة بأسماء كافة المجموعات، ليختار منها ما يهمه، ويمكنه الاطلاع على الرسائل الموجهة لمجموعاته المفضلة، وإرسال بريد إلكتروني للإدلاء برأيه في المواضيع المطروحة للنقاش. وتؤمن غالبية المتصفحات المعربة إمكانية المشاركة باللغة العربية في المجموعات الإخبارية .

4 جلب الملفات (خدمة **FTP**(

أنشئت إنترنت في البداية، لتبادل الملفات بين أجهزة الكمبيوتر، ويرمز لهذه الخدمة عادة بـ FTP، أو "بروتوكول نقل الملفات". تعرض برامج FTP قائمة بأسماء الملفات الموجودة على كمبيوتر بعيد remote، ويستطيع المستخدم تحديد الملفات التي يريد "جلبها"

 E-mail: a\_mahagob@yahoo.com wadmahagob@hotmail.com Addrees:alsudan - 5 -

تاليف: عبدالر حمن محجوب

SONIGPDER This PDF was created using the Sonic PDF Creator. remove this watermark, please license this product at <u>www.inv</u>i

download منه، أو الملفات التي يريد رفعها upload من جهازه إلى الجهاز البعيد. وتضع الشركات عادة، بقعاً ساخنة إلى جانب أسماء الملفات والبرامج التي توفرها لزائري صفحة ويب الخاصة بها. وما على المستخدم إلا نقر البقعة الساخنة، فيسأله المتصفح عن الدليل الذي يود أن يخزن فيه الملف، على قرصه الصلب، ثم تبدأ عملية جلب الملف .

# ما هو مزود خدمة إنترنت **ISP** ؟

مزود خدمة إنترنت Provider Service Internet، واختصاراً ISP، هو الجهة التي يتقدم إليها المستخدم بطلب اشتراك في خدمات إنترنت، ليحصل على هذه الخدمة عن طريقه .

فمزود الخدمة، في الأحوال الاعتيادية، هو طرف ثالث وسيط، بين المستخدم النهائي وشركة الاتصالات المحلية، يقوم بمهمات إدارية تنظيمية تقنية، إلا إذا كانت شركة الاتصالات هي مزود الخدمة في الوقت نفسه (كما في حالة الإمارات العربية المتحدة)، أو إذا كانت هناك ترتيبات خاصة (كما في المملكة العربية السعودية، والتي شرحناها بالتفصيل، في العدد الماضي، ضمن مقالة الدكتور بدر البدر ص18 ).

## ماذا أحتاج للاتصال بإنترنت؟

إذا لم تكن متصلاً بإنترنت من خلال شبكة مؤسستك أو جامعتك، فستحتاج إلى التجهيزات التالية لترتبط بها: كمبيوتر ومودم وخط هاتف، وحساب لدى أحد مقدمي خدمة إنترنت، وبرنامج للاتصال بإنترنت، وبرامج للاستفادة من خدماتها المختلفة (التصفح والبريد الإلكتروني خصوصاً ).

 E-mail: a\_mahagob@yahoo.com wadmahagob@hotmail.com Addrees:alsudan

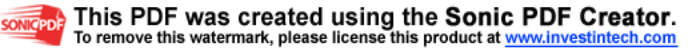

- 6 -

### هل يمكنني الاتصال بإنترنت من خلال أي كمبيوتر؟

يمكن، نظرياً، استخدام أي كمبيوتر لإجراء الاتصال،إذ تتوفر مئات البرامج التي تعمل على أجهزة ماكنتوش وPC، وتدعمها كافة شركات تقديم خدمة إنترنت في البلدان العربية. ويجب الأخذ بعين الاعتبار أن برامج إنترنت الحديثة تتطلب كمبيوترات ذات مواصفات متقدمة، لاعتمادها الكبير على تقنيات الملتيميديا. وجرت العادة أن تقدم شركات ISP لمشتركيها البرامج الأساسية اللازمة لاتصالهم بالشبكة، مع الدعم الفني اللازم لتركيبها والبدء باستخدامها .

# هل يمكنني أن أتصفح المواقع بلغات مختلفة؟

يمكن في الأصل، تصفح المواقع الإنجليزية بواسطة أي متصفح، كما يمكن التصفح باللغة العربية، إذا كنت تستخدم أي نظام تشغيل عربي مع متصفح يدعم اللغة العربية. لكن، إن استخدمت أحد متصفحي سندباد أو إكسبلورر،5 فيمكنك تصفح الصفحات العربية في إنترنت، حتى لو لم تكن تعمل بنظام تشغيل عربي .

يمكنك إكسبلورر،5 علاوة على ذلك، أن تتصفح جميع صفحات إنترنت بلغاتها الأصلية (كالروسية والصينية واليابانية، علاوة على العربية ).

إرشادات ونصائح للمبحرين في إنترنت

لمساعدة قرائنا على التجول بسرعة وسهولة، ضمن صفحات إنترنت، نقدم لهم في كل عدد من "إنترنت العالم العربي" مجموعة من الإرشادات والنصائح المفيدة. وندعو قراءنا، أيضاً، للمساهمة معنا في تحرير هذا الباب، بالكتابة عن الأفكار والتجارب المفيدة

 E-mail: a\_mahagob@yahoo.com تاليف: عبدالر حمن محجوب wadmahagob@hotmail.com Addrees:alsudan - 7 -

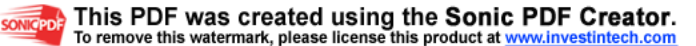

التي تواجههم، في كل ما يتصل بعالم إنترنت وخدماته، وإرسالها إلينا. وسوف نمنح كاتب أفضل رسالة اشتراكاً مجانياً لعام كامل، وذلك في كل عدد من أعداد المجلة .

يتناول العدد الأفكار التالية :

كيف تختصر الفترة اللازمة لإقلاع برنامج التصفح طرق الاستفادة القصوى من الكاش كيف تختصر وقت الانتظار حفظ الصور القص واللصق استخدام المفاتيح يوفر لك سرعة أكبر

نصائح وإرشادات

نصيحة بجمل: لا تمسح ملّف "إزالة تركيب إكسبلورر 4.0 "

قد يضطّر بعض المستخدمين إلى إزالة بعض الملفات أو البرامج غير المستخدمة، توفيراً للمساحات في الأقراص الصلبة في كمبيوتراتهم. إذا كنتَ واحداً من هؤلاء، يمكنك ذلك، من خلال أداة إضافة/إزالة البرامج Remove/Add Programs، الموجودة في مجلّد لوحة التحكّم Panel Control، والتي يمكن الوصول إليها، من خلال الضغط فوق أيقونة إبدأ Start، ثم إعدادات Settings، بينما يقتضي منك، لإزالة الملفات المفردة، حذفها بالطريقة الاعتيادية .

 E-mail: a\_mahagob@yahoo.com wadmahagob@hotmail.com Addrees:alsudan

- 8 -

لضمان استقرار نظام التشغيل، والبرامج التي تستخدمها، لا تمسح ملفّات إزالة تركيب إكسبلورر ،4.0 حيث يؤدي ذلك (في حالات نادرة، قد تكون حالتك إحداها)، إلى تعطيل عمل نظام التشغيل، والبرامج الأخرى، مما يضطّرك إلى إعادة تركيبها مجدداً .

هل تزعجك أسئلة المواقع التي تحاول حفظ كعكة "**cookie** "إلى جهازك؟

تحاول بعض مواقع ويب، حفظ ملفات نصية صغيرة إلى جهازك (صورة رقم 1)، تسمى "كوكيز" لتتذكّر، أثناء تصفّحك في المرة الثانية، بعض المعلومات الخاصة ببرنامج التصفّح الذي تستخدمه، أو نظام التشغيل، أو صفحات الموقع التي زرتها في المرة السابقة، وغيرها.. ويتوقّف تنبه المستخدم، إلى هذه العمليات، على طريقة إعداد برنامج التصفّح بشكل عام، فإذا كان سمح بقبول "الكوكيز ، " لن يشعر بتسلّلها إلى جهازه الصلب. ولتحديد الخيار المناسب، في برنامج إكسبلورر ،4.0 اختر من قائمة الأوامر، View، ثم Options Internet، ثم Advanced، ثم حدد واحداً من الخيارات الثلاثة (صورة رقم 1)، تحت مجموعة اختيارات : Securities/Cookies

1 - Cookies accept Always، حيث يحفظها المتصفّح إلى قرصك الصلب، بدون أن يسألك

> ..-2before Prompt لن يحفظها إلى القرص الصلب بدون موافقتك (انظر الصورة رقم 2)، ويمكنك في هذه الحالة إعطاء الإذن، للمواقع التي تثق بها .

 E-mail: a\_mahagob@yahoo.com wadmahagob@hotmail.com Addrees:alsudan

- 9 -

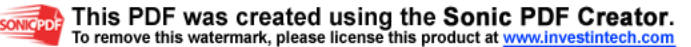

3 - Use Cookies All Disable، لن يسألك المتصفّح الإذن، ولن يحاول حفظها في قرصك الصلب (في هذه الحالة، قد تظهر صور ونصوص بعض المواقع غير مرتّبة ).

(إذا كنت تستخدم برنامج نافيجيتور، يمكنك التحكّم بخيارات الكوكيز، من خلال قائمة الأوامر، كالتالي: Edit ثم Preferences، ثم Advanced، ثم خيارات Cookies( .

حافظ على سريتك !

يستطيع أصحاب المواقع معرفة بعض معلوماتك الشخصية، عند زيارتك لموقعهم، مثل: اسمك، وعنوان بريدك الإلكتروني، من خلال برنامج التصفّح الذي تستخدمه. يمكنك لحماية هذه المعلومات، إزالتها مؤقتاً من برنامج نافيجيتور 3، ونافيجيتور 4 (لا ينطبق الأمر على إكسبلورر، حيث لا يتضمن برنامج بريد إلكتروني مدمجاً ببرنامج التصفّح)، باتّباع الخطوات التالية :

نافيجيتور 3: اختر من قائمة الأوامر Options، ثم اختر $-1$ Mail، واضغط فوق لسان Servers، ثم امسح المعلومات الموجودة في حقلي مزود البريد server mail، واسم المستخدم name user، ثم اختر لسان التعريف Identity، وامسح المعلومات الموجودة في حقل الاسم name، والبريد الإلكتروني mail-e، . وعنوان الردّ reply to، والمؤسسة organization.

-2 نافيجيتور :4.0 اختر من قائمة الأوامر Edit، ثم التفضيلات Preferences، ثم انقر اختر مجموعة التعريف Identity، الموجودة إلى يسار نافذة التفضيلات Preferences، وامسح المعلومات الموجودة في الحقول الخمسة، ثم اختر مجموعة مزود

 E-mail: a\_mahagob@yahoo.com wadmahagob@hotmail.com Addrees:alsudan  $-10-$ 

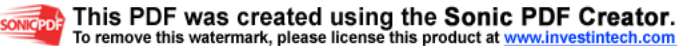

البريد Server Mail، وامسح المعلومات الموجودة في الحقول الثلاثة (إذا لم تشاهد معلومات التعريف ومزود البريد، انقر فوق خيار "البريد والمجموعات" Mail & Groups .

تستطيع المواقع التي تزورها، بهذه الطريقة، تحديد عنوان مزود الخدمة التي تشترك بها، والبلد الذي تتصل منه فقط، بدون معرفة معلوماتك الأخرى .

بحث سريع عن المعلومات

لست مضطراً لزيارة موقع محرك البحث، لتبحث عن معلومة معينة، بل يمكنك تنفيذ العملية، من خلال حقل عناوين المواقع في برنامج التصفّح. ففي برنامجي نافيجيتور 4.0 وإكسبلورر ،4.0 يمكنك كتابة الكلمة التي تبحث عنها، في حقل العناوين (صورة رقم 3)، مسبوقة بعلامة الاستفهام. فإذا كنت تبحث عن كلمة UAE، تكتبها كما تظهر بدون القوسين: (؟ UAE (وتضغط مفتاح الإرسال Enter. وإذا كنت تبحث عن كلمة مركّبة، مثل " Arab Emirates"، فيمكنك كتابتها في حقل العناوين، باستخدام نافيجيتور بدون علامة الاستفهام، بينما تحتاج، باستخدام إكسبلورر، أن تكتبها بعد كلمة go، فتصبح كالتالي: Emirates Arab go .

### العثور على عناوين مواقع ضائعة

هل نسيت عنوان موقع زرته قبل أيام؟ إذا كنت تستخدم إكسبلورر .4x، تستطيع أن تبحث عن عناوين مواقع زرتها حديثاً، أو أضفتها إلى دليل المواقع Bookmark، بفتح مجلّد التاريخ، من خلال النقر على أيقونة History، وتصفّح القائمة، المصنّفة تبعاً ليوم الاستخدام، ضمن الفترة التي حددت فيها عدد أيام الاحتفاظ بملف

 E-mail: a\_mahagob@yahoo.com wadmahagob@hotmail.com and a series and a series also a series also a series also a series and a series and a series and a series and Addrees: also a series and Addrees: also a series and a series and a series and a series - 11 -

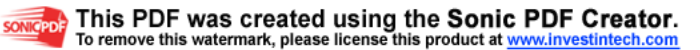

التاريخ، من خلال قائمة الأوامر: عرض View، ثم تفضيلات إنترنت Options Internet، ثم تفضيلات عامة General، ثم تحديد عدد الأيام التي يحتفظ فيها المتصفّح بالصفحات التي زرتها . و عناوينها التشعّبية in history days to keep pages

قفزة وليست خطوة إلى الوراء! هل تضغط مراراً فوق أيقونة العودة إلى الوراء، أو تضغط تكراراً فوق مفتاحي Left+Ctrl Arrow لتبلغ الصفحة التي مررت بها، قبل قليل، أثناء التصفّح؟ إذا كان الأمر كذلك، لا حاجة لأكثر من ضغطة واحدة، حيث يتيح لك متصفّح إكسبلورر ،4.0 اختيار الصفحة التي تريدها، بالضغط فوق السهم الصغير الموجود إلى جانب أيقونة Back، فتظهر لديك قائمة بالصفحات التي عبرت بها أثناء تصفّحك (الصورة رقم 4).

ما هو نظام التشغيل؟

وهل يعتبر المتصفح 4.0 IE جزءاً أساسياً من ويندوز98؟ يعتقد أكثر قراء المجلة، أنهم يعرفون مكونات نظام التشغيل. لكن، هل هذا الاعتقاد صحيح؟

يكمن في تعريف المصطلح "نظام التشغيل"، جوهر سمعة شركة مايكروسوفت في صناعة تقنية المعلومات، وسبب المشكلات التي تواجهها مع القضاء الأمريكي. ويطالب منافسو الشركة بتقسيمها إلى فرعين، أحدهما خاص بتطوير أنظمة التشغيل، وآخر خاص بتطوير التطبيقات، وتعود هذه المطالبة إلى وقت طويل، قبل الضجة الحالية التي أثارها إصرار الشركة على أن يكون برنامج تصفح إنترنت "مايكروسوفت إكسبلورر4.0"، جزءاً من نظامي التشغيل ويندوز95 وويندوز،98 الأمر الذي يؤدي إلى تركيب هذا المتصفح على كل كمبيوتر يركب عليه أحد هذين النظامين. ويبرر منافسو مايكروسوفت دعوة "التقسيم"، باعتبارهم

 E-mail: a\_mahagob@yahoo.com تاليف: عبدالر حمن محجوب wadmahagob@hotmail.com Addrees:alsudan - 12 -

أن عمل مجموعات تطوير التطبيقات، ومجموعات تطوير أنظمة التشغيل، معاً، يمنح شركة مايكروسوفت فرصة غير عادلة، لتطوير أفضل برامج معالجات النصوص، والجداول الإلكترونية، وقواعد البيانات، وغيرها، لأن مجموعات تطوير التطبيقات تستطيع الوصول مباشرة وسريعاً، إلى جميع أسرار أنظمة التشغيل. ويبدو ما يحتج عليه هؤلاء المنافسون معقولاً، لأنه من الطبيعي، بالنسبة لشركة مايكروسوفت، الاستفادة من معرفتها الدقيقة بأنظمة التشغيل التي تنتجها، وخاصة معرفة التفاصيل غير الموثقة فيها، لجعل التطبيقات تستفيد إلى الحد الأقصى من ميزات تلك الأنظمة كاملة، بينما لا يستطيع منافسو شركة مايكروسوفت فعل ذلك، ولا توجد أمامهم طريقة حقيقية للمنافسة العادلة. يمكن، بالطبع، القول أن شركات البرمجيات الأخرى تستطيع بناء أنظمة التشغيل الخاصة بها، وتحاول الحصول على حصة من سوق شركة مايكروسوفت، لكن واقعية ذلك في سوق حر تبدو بعيدة عن بحثنا هذا .

يطرح الجدال القائم حالياً، بشأن اعتبار برنامج إنترنت إكسبلورر 4.0 جزءاً من نظام التشغيل أم لا، قضايا أكثر إثارة من الناحية التقنية. يعرف كل من ركب برنامج إنترنت إكسبلورر 4 على جهازه أنه "يتفشى" في نظام التشغيل ويندوز،95 وهو موجود أصلاً ضمن نظام التشغيل ويندوز،98 حيث تكون واجهة نوافذ النظام، كنافذة لوحة التحكم، وجهاز الكمبيوتر، ومستكشف ويندوز، عبارة عن واجهة متصفح إنترنت. ويمكن من أي من هذه النوافذ، تصفح شبكة ويب، والشبكة المحلية والقرص الصلب المحلي، أيضاً. فإذا كنت تستكشف مجلد Windows\:C في نافذة "جهاز الكمبيوتر"، مثلاً، ورغبت بمعرفة إمكانية وجود ترقية جديدة لبرنامج قيادة بطاقة رسوميات، على شبكة إنترنت، لا حاجة لتشغيل برنامج تصفح منفصل، إذ أن كل ما عليك فعله، هو إدخال عنوان الموقع الذي ترغب بزيارته، في مستطيل العنوان، وستنتقل مباشرة إليه، ويتغير شريط الأزرار والقوائم، ليعكس الوضع الجديد، الذي وصلت إليه .

 E-mail: a\_mahagob@yahoo.com wadmahagob@hotmail.com Addrees:alsudan - 13 -

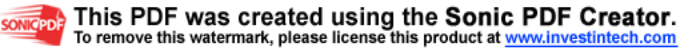

إذاً، هل برنامج إنترنت إكسبلورر 4 جزء من نظام التشغيل، أم لا؟ هذا هو السؤال !

لكن الإجابة ليست سهلة، على الرغم من تأكيد شركة مايكروسوفت أنه "بالطبع كذلك"، وتأكيد الشركات الأخرى أنه "بالطبع ليس كذلك". يقودنا هذا إلى سؤال حاسم: ما هو نظام التشغيل؟ وبشكل أدق، ما هي العناصر، التي إذا أضيفت إلى نظام التشغيل، يمكن أن تعتبر أجزاء متكاملة معه؟ ويأتي بعد هذا سؤال آخر: ما هي العناصر التي يعتقد المستخدمون أنها تمثل أجزاء من نظام التشغيل؟

هذا ما سنناقشه في بقية هذا المقال .

### نظام التشغيل

نظام التشغيل هو ببساطة، كما يوحي الاسم، برنامج يعمل على الكمبيوتر الشخصي، لكنه ليس البرنامج الأكثر أساسية من بين البرامج التي تعمل عليه، فهذا الشرف يخص برامج بيوس (Basic Input/Output System, BIOS). لكن نظام التشغيل، هو ما يوليه المستخدمون الاهتمام كثيراً (الشكل 1)، وهو يعمل، من جهة، كمنظم لحركة المرور، حيث يتحكم بتدفق البيانات في الكمبيوتر، ويشغل ويوقف تشغيل مختلف العمليات فيه، ويعتبر، من جهة أخرى، الواسطة التي تستطيع التطبيقات عبرها الوصول إلى العتاد، وبرمجيات النظام. ويذهب نظام التشغيل أبعد من ذلك، فهو الذي يعطي المستخدم، أيضاً، إمكانية إصدار الأوامر إلى برمجيات النظام، وتدعى هذه الإمكانية عادة، واجهة الاستخدام (User Interface(، أما الوظيفتان اللتان ذكرناهما سابقاً، فتدعى الأولى منهما واجهة العتاد (interface hardware(، والثانية واجهة البرمجة (programming .( interface

إحدى المهمات الأساسية لنظام التشغيل، هي التحكم بالوصول إلى الأقراص ووسائط التخزين، وكان اسم أنظمة تشغيل الأجهزة الشخصية في أيامها الأولى،

 E-mail: a\_mahagob@yahoo.com wadmahagob@hotmail.com and a series and a series also a series also a series also a series and a series and a series and a series and Addrees: also a series and Addrees: also a series and a series and a series and a series - 14 -

تاليف: عبدالر حمن محجوب

SONICPDER This PDF was created using the Sonic PDF Creator. emove this watermark, please license this product at www.inv

يتضمن اللفظة الأوائلية DOS، وهي تتكون من أوائل الكلمات Disk System Operating. وظهر هكذا، نظام التشغيل DOS-MS من شركة مايكروسوفت، وDOS-PC من شركة IBM، وDOS-DR من شركة Digital Research وAppleDOS) النظام السابق لأبل ماكنتوش) من شركة أبل، وAmigaDOS) لأجهزة Commodore Amiga (من شركة كومودور، وأساس الاسم الذي يعتمد على التحكم بالقرص، مازال مبطناً ضمن اختصار اسم نظام تشغيل الشبكة Network Operating System) NOS)، الذي يتحكم بعمل الشبكة. لكن نظام التشغيل لم يكن مجرد نظام للوصول إلى الأقراص ووسائط التخزين، فقد كان منذ البداية أداة للتحكم بعمليات نظام الكمبيوتر، وإدارة مهمات البرامج، أيضاً .

يعتبر المختصون بنظام التشغيل يونكس، أن نظام التشغيل يتألف من ثلاثة أجزاء رئيسية، هي: النواة (Kernel(، والقشرية (Shell(، ونظام الملفات ( File system)، بينما يتجه مستخدمو دوس/ويندوز إلى عدم استخدام المصطلح "النواة"، واستخدام مصطلح "القشرية"، أحياناً فقط. لكن هذه المصطلحات مرتبطة بالموضوع بشدة. فالنواة هي مجموعة الوظائف الأدنى مستوى في نظام التشغيل، والتي تحمل إلى الذاكرة، كلما قمت بإقلاع الجهاز، وذلك مباشرة بعد أن تعمل بعض الوظائف الموجودة في بيوس. تتولى الوظائف الموجودة في نواة أنظمة التشغيل دوس، وويندوز،95 وويندوز،98 وويندوز إن.تي، معالجة عمليات نقل البيانات، بين مختلف أجزاء نظام الكمبيوتر، كعملية نقل البيانات من القرص الصلب إلى الذاكرة رام، ثم المعالج، أو تحديد مقاطع من الذاكرة لمختلف عمليات النظام، التي تحدث دائماً مادام الجهاز ينفذ عملاً معيناً، وبرمجيات النواة مسؤولة، أيضاً، عن جدولة عمليات المعالج، لتسمح لوظائف القشرية بالوصول إليه .

القشرية هي الواجهة المرئية لنظام التشغيل، وهي عبارة عن برنامج يعمل في الطبقة العليا منه، ويسمح للمستخدمين بإصدار الأوامر إليه. يوجد لنظام يونكس عدد من القشريات، مثل قشريات Bourne، وKorn ، وC، وAgain Bourne.

 E-mail: a\_mahagob@yahoo.com wadmahagob@hotmail.com Addrees:alsudan - 15 -

تاليف: عبدالر حمن محجوب

**SONIGPOF** This PDF was created using the Sonic PDF Creator.

ومستخدمو يونكس عادة، مغرمون عادة، بالقشرية التي اختاروها، فيستغلون إمكانياتها الكامنة، ويضبطونها لتصبح مناسبة لبيئات عملهم، وينشئون الأسماء المستعارة، للأوامر التي يستخدمونها بكثرة، ويكتبون برامج لتنفيذ بعض أوامر النظام تلقائياً .

القشرية القياسية لنظام التشغيل دوس، هي البرنامج الموجود في ملف com.Commnad. تتضمن الإصدارات المختلفة من نظام التشغيل دوس، إصدارات مختلفة من ملف com.Command ، وتضيف الإصدارات الأحدث منه، أوامر جديدة، وخيارات جديدة للأوامر الموجودة سابقاً، توفر للمستخدمين مرونة أكبر للتحكم بعمل الجهاز. فقد أضافت أوامر com.Command في الإصدارة 4 من نظام التشغيل دوس، مثلاً، الخيار /p للأمر del، الذي يجعل النظام يطلب تأكيد عمليات الحذف، قبل تنفيذها فعلياً، ووفرت أوامر com.Command في الإصدارة 5 من نظام التشغيل دوس، إمكانية ترتيب أسماء الملفات والمجلدات التي يعرضها الأمر dir .

توجد قشريات مشابهة للملف com.Command، مثل NDOS و 4DOS، لكنه كان، وما يزال، أشهرها. إذا أردنا أن نتوخى الدقة، فإننا انتقلنا للحديث الآن عن أمر خارج نظام التشغيل. فالقشرية ليست سوى برنامج خدمي لإدخال الأوامر والوصول إلى نظام التشغيل، لكنها ليست جزءاً من جوهر نظام التشغيل. وعلى الرغم من ذلك، وعبر تاريخ تطور الكمبيوتر، أصبحت القشرية والبرامج الأخرى تعرف كجزء من نظام التشغيل، وهنا يكمن الالتباس، وهو ما سنحاول توضيحه باختصار. إذا أردنا أن ننظر إلى جوهر نظامي تشغيل مايكروسوفت دوس/ويندوز، لا حاجة أن نبتعد بنظرنا أكثر من ملفي النظام sys.Io وsys.Msdos) في الإصدارات .6x وما قبلها من نظام التشغيل دوس)، وهما الملفان الأساسيان في نظام التشغيل دوس، حتى الإصدارة 6.22 منه، وبالتالي في نظام التشغيل ويندوز .3x، أيضاً، (والذي لم يكن نظام تشغيل حقيقياً، بقدر ما كان كساء لنظام التشغيل دوس). بينما يجمع الملف sys.Io في نظام التشغيل

 E-mail: a\_mahagob@yahoo.com wadmahagob@hotmail.com Addrees:alsudan - 16 -

ويندوز95 ومرافقه دوس 7 وظائف هذين الملفين معاً. يمثل الملف sys.Io في نظام التشغيل دوس 6.22، أو الإصدارات الأقدم، أخفض مستوى من الواجهات البرمجية، ويتضمن وظائف تتعامل مع العتاد مباشرة، فهو يحتوي على الروتينات اللازمة للاتصال بين نظام التشغيل ووظائف بيوس في الجهاز، والوصول إلى مسجلات المعالج، بينما يتضمن الملف sys.Msdos الروتينات ذات المستوى الأعلى، مثل معالجة الملفات، وتحويل أوامر التطبيقات إلى مجموعة تعليمات لوظائف الملف sys.Io .

يختلف ملف sys.Io في دوس /7ويندوز95 وويندوز،98 عن الملف ذاته في دوس/ويندوز .3x، فهو يلغي بشكل أساسي، الحاجة لوجود ملفي التجهيز sys.Config وbat.Autoexec، الخاصين بنظام التشغيل دوس، ويحمل ملف sys.Himem، للوصول إلى منطقة الذاكرة العليا، وملف sys.Ifshlp، وهو برنامج تحميل برامج القيادة، وملف bin.Dblspace أو bin.Drvspace، وهي برامج خدمية لضغط الأقراص. تسمح الإصدارة الجديدة من ملف sys.Io، بتحميل خيارات ملف sys.Config القديمة، مثل أوامر FILES، وSTACKS وBUFFERS وSHELL. تعني هذه التعديلات في sys.Io، أن العناصر التي كانت، سابقاً، خيارات مثل DriveSpace وDoubleSpace، أصبحت، بسبب تضمينها في ملف sys.Io، مبنية داخل نظام التشغيل، وهذا ما كان يحدث باستمرار خلال تطور أنظمة التشغيل. يختلف الملف sys.Msdos، أيضاً، بين إصدارتيه في أنظمة التشغيل دوس ويندوز95 وويندوز،98 وأصبح يتضمن معلومات عن خيارات الإقلاع، ومواقع ملفات النظام، بما فيها موقع ملف التسجيل في ويندوز. يوجد هذان الملفان في الدليل الرئيسي لقرص الإقلاع، وهما مخفيان عن العرض بشكل ضمني، سواء في مستكشف ويندوز أو إدارة الملفات أو أمر Dir. والهدف من إخفائهما، أن لا يعبث أحد بهما ويخربهما، فما لا يمكن رؤيته لا يمكن العبث به. ويحمل الملفان، أيضاً، صفة "للقراءة فقط"، أي لا يمكن حذفهما خطأ، ولكن يمكن بالخطأ، اختيارهما مع الملفات الأخرى، ونقر "موافق" عندما

 E-mail: a\_mahagob@yahoo.com wadmahagob@hotmail.com Addrees:alsudan - 17 -

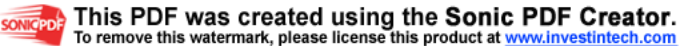

يسأل النظام إذا كنت متأكداً من عملية الحذف، مما يؤدي إلى حذفهما. (يجادل البعض أن أنظمة التشغيل الضعيفة، فقط، يمكن أن تسمح بحذف ملفات النظام الحساسة، أثناء تشغيل النظام ذاته. فلا يسمح نظام التشغيل ويندوز إن.تي، مثلاً، بذلك، على الأقل ليس إذا ركب على نظام ملفات ويندوز إن.تي: لا يمكن حذف ملفات النظام أثناء عمل نظام التشغيل ويندوز إن.تي، ولا يمكن، في هذه الحالة، أيضاً، تهيئة القرص الصلب الرئيسي، أو تقسيمه باستخدام الأمر FDISK، بينما يمكن حذف ملفات النظام، في دوس أو ويندوز،95 بدون عناء فور ظهورهما، لكن لن يقلع، بعدها، نظام التشغيل !)

توفر أنظمة التشغيل نوعاً من العزل بين طبقتي التطبيقات والعتاد، وذلك عبر ما يسمى واجهة برمجة التطبيقات API ) Programming Application Interface(، التي توفر للمبرمجين أسلوباً قياسياً لاستدعاء إجراءات عامة محددة الوظائف، أو إجراءات تستدعي روتينات تحكم بعتاد معين، ويتم تحديث وظائف واجهة برمجة التطبيقات، كلما توفر عتاد جديد. لكن هذا ليس كافياً للاتصال بالعتاد بشكل صحيح، إذ يستخدم نظام التشغيل برامج قيادة (drivers (كتبت خصيصاً لتأمين الاتصال بين نظام التشغيل وقطعة معينة من العتاد، كبطاقة رسوميات، مثلاً. يضيف نظام التشغيل ويندوز،95 على ذلك طبقة برامج قيادة ثانية، تدعى برامج القيادة الظاهرية (driver virtual(، والتي تعمل كواجهة ربط بين التطبيقات، التي تطلب إصدار صوت، مثلاً، وبرنامج قيادة بطاقة صوت معينة موجودة في الجهاز. يؤدي تحديث وظائف واجهة برمجة التطبيقات إلى تغييرات أساسية في قدرات نظام التشغيل. ومثال جيد على ذلك، إضافة وظائف DirectX إلى نظام التشغيل ويندوز،95 وهي ليست مرفقة بالنظام لدى شرائه، لكن إضافتها لاحقاً، يوفر دعماً تقنياً لتشغيل مجموعة واسعة من تطبيقات الرسوميات التي تعتمد ويندوز95 .

البرامج الخدمية والبرامج المضافة

 E-mail: a\_mahagob@yahoo.com wadmahagob@hotmail.com Addrees:alsudan - 18 -

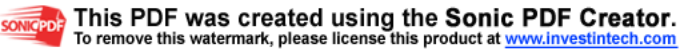

يتألف نظام التشغيل السليم، بشكل رئيسي، من ملفات النظام ذاته، وملفات القشرية التي تسمح للمستخدم بالتفاعل معه، لكن، وعبر تقدم الأعوام، وجد عدد متزايد من الأجزاء طريقه إلى ما يعرفه المستخدمون الآن بنظام التشغيل. ذكرنا حتى الآن، مثالاً واحداً على ذلك، وهو إضافة البرامج الخدمية الخاصة بضغط الأقراص إلى نظام التشغيل، وهي برامج طرحها أصلاً، منتجون آخرون غير شركة مايكروسوفت، (من ذلك البرنامجين Stacker وXtraDrive(، وتم ذلك في بداية التسعينيات، حيث اشترت مايكروسوفت برنامج Stacker، ودمجته في رزمة نظام التشغيل ضمن برنامج DoubleSpace. أضيفت على نظام التشغيل، أيضاً، برامج خدمية لإزالة تجزئة الأقراص، وهي كانت أيضاً، متوفرة من منتجين آخرين، مثل شركتي نورتون وSymantec) التي وفرت أيضاً، قشريات تستبدل ويندوز 3.1). لكي ترى مجموعة البرامج الخدمية التي أضيفت إلى بيئة نظام التشغيل ويندوز95، (والتبي أضيف عدد أكبر منها إلى نظام النشغيل ويندوز98 بالتأكيد)، انقر "ابدأ/البرامج/البرامج الملحقة/أدوات النظام"، وسوف تجد برامج خدمية كثيرة، مثل برنامج تفحص الأقراص (ScanDisk(، وبرنامج مراقبة النظام (System Monitor)، والتي تعتبر جزءاً من نظام التشغيل، لأنها: أولاً، تؤدي مهمات على مستوى النظام، وثانياً، مرفقة بنظام التشغيل ذاته. وأصبح فهم المستخدم لنظام التشغيل: كل شيء مرفق بنظام التشغيل، هو جزء منه، وعلى الرغم من أن هذا ليس تعريفاً تقنياً دقيقاً، إلا أن الجدال في صحة هذا التعريف، مثل القول بأن عادم السيارة ليس جزءاً من السيارة ذاتها، ولا شك أن السيارة يمكن أن تعمل جيداً، بدون العادم، لكنه يكون جزءاً من السيارة عندما تشتريها، وأنت مجبر قانونياً على اقتنائه، وبدونه تصبح السيارة أقل راحة في القيادة، وهكذا فإنه يعتبر جزءاً من السيارة. ينطبق الأمر ذاته على برنامج خدمي معين، مثل "تفحص الأقراص"، فلا حاجة له كي يعمل نظام التشغيل، لكنه يأتي ضمن أنظمة التشغيل دوس وويندوز،98/95 ويشغله ويندوز98 (ونظام ويندوز95 2OSR ،( عند إقلاع النظام، إذا لم يتم إغلاق ويندوز بشكل صحيح في آخر استخدام للجهاز، وبذلك أصبح جزءاً من نظام التشغيل .

 E-mail: a\_mahagob@yahoo.com wadmahagob@hotmail.com Addrees:alsudan - 19 -

دخلت مايكروسوفت في دائرة البرامج الخدمية المضافة (On-Add (مع إطلاق إضافتي Power Toys وToys Kernel، في الأيام المبكرة لوجود نظام التشغيل ويندوز95 (، انظر الموقع

 [و](http://www.microsoft.com/windows95/info/shareware.htm)تقدمت ،)www.microsoft.com/windows9 /5 info/shareware.htm أكثر في هذا الاتجاه، بالمكونات القابلة للجلب لويندوز95 المسماة 2OSR البرامج تتضمن .)[www.microsoft.com./windows](http://www.microsoft.com./windows/pr/win95osr.htm) pr/ /win95osr.htm) المضافة Toys Power، عدداً من التحسينات على واجهة الاستخدام لنظام التشغيل ويندوز،95 مثل القدرة على تغيير الكثافة النقطية للشاشة، بدون الحاجة لإعادة إقلاع النظام، بينما تتضمن البرامج المضافة Toys Kernel، برامج خدمية جديدة تعمل على مستوى منخفض في النظام، مثل خدمة إعادة تعيين خريطة لوحة المفاتيح، ومشاهدة عمليات المعالج، وتتبع ذاكرة النظام، وإحداث تغييرات في عناصر واجهة الاستخدام. ويبدو أنه سيضاف المزيد باستمرار إلى نظام التشغيل .

إ**نترنت** إك**سبلور (4**.0: يشكل الاتجاه لإضافة عناصر أخرى لنظام التشغيل، قلب النزاع المحيط بإنترنت إكسبلورر،4 فالسؤال الرئيسي هو إذا كان هذا المتصفح يشكل جزءاً من نظام التشغيل أم لا؟

للاطلاع على شهادة ممثل شركة مايكروسوفت في المحكمة، عن الدرجة التي أصبح فيها إنترنت إكسبلورر4 مدمجاً في نظام التشغيل ويندوز،95 انظر في .http://www.microsoft.com/corpinfo 11/ 10- Cole.html#p45 الصفحة ، والتي [تقول فيها شركة مايكروسوفت أنه بدءاً من الإصدارة ،](http://www.microsoft.com/corpinfo/11-10Cole.html)4.0 أصبح إنترنت إكسبلورر جزءاً من نظام التشغيل، وأن إزالته سوف تسبب تعطيل نظام التشغيل، جزئياً، على الأقل .

تقول شهادة مايكروسوفت أن الشركة، صممت كلاً من برنامجي إنترنت إكسبلورر3 وإنترنت إكسبلورر،4 على شكل مجموعات من الخدمات، التي

 E-mail: a\_mahagob@yahoo.com wadmahagob@hotmail.com Addrees:alsudan - 20 -

تاليف: عبدالر حمن محجوب

This PDF was created using the Sonic PDF Creator. emove this watermark, please license this product at www.inv

أصبحت تشكل لب نظام التشغيل ويندوز،95 حيث تقوم تلك الخدمات بأكثر من توفير إمكانيات التصفح. وتذكر الشهادة أن نداءات الوظائف المختلفة في نظام ويندوز،95 سوف لن تعمل بشكل صحيح بدون تلك الخدمات. وباختصار هذا يعني صراحة أنها جزء فعال من نظام التشغيل .

يحتوي إنترنت إكسبلورر،4 حسب وثائق مايكروسوفت، على تسعة مكونات تتعاون على توفير كامل وظائفه (الشكل 2)، وهذه المكونات عبارة عن خمسة ،Msgtml.dllو ،Urlmon.dllو ،Wininet.dll :هي DLL نوع من ملفات ،Explorer.exe :هما تنفيذيان وملفان ،Comctl32.dllو ،Shdocvw.dllو وexe.Iexplore، ومكونات الأمن وآلة جافا الافتراضية. يحتاج إنترنت إكسبلورر3 وإنترنت إكسبلورر4 ليعملا، إلى تلك الملفات من نوع DLL، وبدونها لا يمكن أن يوفرا الإظهار والميزات التي نتوقعها منهما، أو حتى مجرد الوصول إلى إنترنت. يتضمن ملف dll.Wininet الخدمات المتعلقة بإنترنت، بما فيها الخدمات الخاصة بالتعامل مع بروتوكولات HTTP وFTP، وطلب الهاتف عبر المودم، وحفظ كاش التصفح .

تسمح الوظائف الموجودة في ملف dll.Urlmon للمطورين، بمعاملة عناوين صفحات إنترنت (URL (كأنها كائنات قابلة للبرمجة، فيمكنهم استخدامها في تطبيقاتهم (تفعل ذلك مجموعة برامج أوفيس،97 مثلاً).

توفر وظائف الملف dll.Mshtml إمكانية عرض المجلدات، كأنها صفحات ويب، فعندما تختار القرص الصلب من "جهاز الكمبيوتر"، مثلاً، سترى صفحة HTML دبناميكياً، بأسلوب مايكر وسوفت.

 ببناء للمطورين) Shell Document View) Shdocvw.dll ملف يسمح إمكانيات التصفح في البرمجيات، بينما يوفر dll32.Comctl) Common Controls (دعماً منخفض المستوى، للقوائم وشرائط الأدوات، وشرائط تقدم

 E-mail: a\_mahagob@yahoo.com wadmahagob@hotmail.com Addrees:alsudan - 21 -

تاليف: عبدالر حمن محجوب

SONICPDER This PDF was created using the Sonic PDF Creator. remove this watermark, please license this product at www.inve

العمل (bar progress(، والكثير من عناصر التحكم المستخدمة في تطبيقات ويندوز .

يستبدل ملف exe.Explorer ملف برنامج إكسبلورر الأصلي في نظام التشغيل ويندوز، ويعمل مع ملف dll.Shdocvw، لكي يقدم واجهة التعامل مع شبكة ويب. فهو، مثلاً، يسمح بإدخال عنوان URL، أو اسم جهاز في الشبكة المحلية، أو حرف قرص محلي في مستطيل حقل العنوان. ملف exe.Iexplore عبارة عن برنامج يحمل المتصفح، لكن المتصفح يحتاج، كما أسلفنا، إلى ملف dll.Shdocvw لكي يعمل. يقدم نموذج الأمن دعماً لطبقة المواصفات القياسيةSSL) طبقة مقابس الأمن) (Layer Sockets Secure(، وتسمح آلة جافا الافتراضية، للمتصفح بتشغيل تطبيقات وبريمجات جافا .

عُرّف برنامج نظام التشغيل في وثيقة Order Memorandum and، الصادرة بتاريخ 11 ديسمبر 1997 كما يلي :

"هو عبارة عن مجموعة من التعليمات والشيفرة والمعلومات المساعدة، التي تتحكم بعمليات نظام الكمبيوتر الشخصي، وتدير التفاعل بين ذاكرة الكمبيوتر، والأجهزة المرتبطة به، مثل لوحة المفاتيح، وشاشات الإظهار، وسواقات الأقراص والطابعات" (الحكم النهائي القسم 14 )

طبقاً لهذا التعريف يقع برنامج إنترنت إكسبلورر،4 في طبقة أعلى قليلاً من نظام التشغيل السليم، لكن يمكن اعتبار ملفات DLL التي تدعي مايكروسوفت أنها حساسة لعمل نظام التشغيل ويندوز95 ابتداء من الإصدارة 2OSR، من مستوى نظام التشغيل، وإذا اعتبرت الواجهة اللازمة لعرض محتويات الأقراص كمكون رئيسي من واجهة الاستخدام في نظام التشغيل، (كما كان أمر Dir في نظام التشغيل دوس، بالنسبة للكثير من المستخدمين)، فإن قشرية ويندوز/95إنترنت إكسبلورر،4 يجب أن تعتبر مكوناً رئيسياً، أيضاً، وأخيراً إذا وسع مفهوم نظام التشغيل، ليشمل نظام التشغيل القابل للتشبيك، وإذا اعتبرنا أن الوصول إلى إنترنت

 E-mail: a\_mahagob@yahoo.com wadmahagob@hotmail.com Addrees:alsudan - 22 -

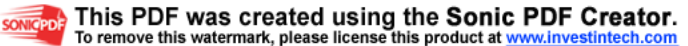

جزء من نظام التشغيل القابل للتشبيك، فإن الملف dll.Wininet وحده، يعتبر إضافة على مستوى النظام .

ما هو الحكم إذاً؟

إذ أخذنا بأكثر تعريفات نظام التشغيل تشدداً، لا يبدو برنامج إنترنت إكسبلورر4 جزءاً من نظام التشغيل ويندوز،98/95 لكن هذا التعريف الضيق ليس أكثر التعريفات فائدة، إذ أن معظم المستخدمين يعتبرون الأوامر الخارجية، مثل DELTREE، وXCOPY، وScanDisk، جزءاً من نظام التشغيل دوس ذاته، على الرغم من أنها ليست إلا مجرد برامج خدمية، ترفق به. ويرفق بنظام التشغيل ويندوز،95 بالمثل، مجموعة واسعة من البرامج الخارجية، التي تتراوح بين برنامج تفحص الأقراص الخاص به، إلى برنامج إزالة تجزئة الأقراص. ويعتبر معظم المستخدمين هذه البرامج جزءاً من نظام التشغيل، وأحد هذه البرامج عالية المستوى، هو المتصفح الذي ندعوه إنترنت إكسبلورر، والذي يؤثر الآن على مفاهيم كثيرة أخرى في نظام التشغيل ويندوز، تجعلنا نلصقه به، وحالما نفعل ذلك فإن النقاش سينتهي .

وكان يمكن لشركة مايكروسوفت أن تتجنب كثيراً من العناء، بالتخلي عن اسم إنترنت إكسبلورر، وتسمية النظام الناتج كاملاً، ويندوز إكسبلورر، مثلاً، أو مايكروسوفت إكسبلورر فقط. لكن محاولتها التأكيد على كلمة "إنترنت" في الاسم، وبناء وظائف نظام التشغيل في المتصفح، أدت إلى تشويش أذهان عدد كبير من الناس، وخلط في واجهة الاستخدام الخاصة بها .

أنواع ملفات ويندوز

 E-mail: a\_mahagob@yahoo.com wadmahagob@hotmail.com Addrees:alsudan - 23 -

تاليف: عبدالر حمن محجوب

This PDF was created using the Sonic PDF Creator. emove this watermark, please license this product at <u>www.inv</u>

يتعامل مستخدمو الكمبيوتر مع الملفات بشكل يومي. ويرى معظمهم أن أسرع طريقة للوصول إلى الملفات، هي النقر المزدوج فوقها من برنامج "مستكشف ويندوز" (Explorer Windows(. لكن، ماذا تفعل إذا لم يتمكّن برنامج المستكشف من فتح ملف معين؟ سنبين لك هنا سبب حدوث هذا الأمر، وما يمكن أن تفعله حيال ذلك... وسنلقي أيضاً، نظرة على بعض أنواع الملفات، التي تعتبر جديدة نسبياً، أو شائعة الاستخدام، في أنظمة ويندوز، وفي شبكة إنترنت.

تشاهد عند فتح مجلد ((folder معين، باستخدام برنامج مستكشف ويندوز، مجموعة متنوعة من الأيقونات، بجانب أسماء الملفات. وقد تجد أن اسم كل ملف ينتهي بنقطة، متبوعاً بحرف واحد إلى ثلاثة أحرف، وهذا ما يسمى امتداد الملف (file extension). ويمكن لأي شخص، استخدم الكمبيوتر الشخصي قبل ظهور ويندوز،95 أن يتعرف على هذه الامتدادات، التي تعود إلى أيام نظام دوس (DOS(، كما يمكنه أن يتعرف أيضاً، على الأيقونات، كعناصر أساسية لواجهة الاستخدام الرسومية. ويعمل الامتداد سوية مع الأيقونة، ليبين لك نوع الملف، والتطبيق الذي يستخدمه.

#### هيئات الملفات

الملف، من وجهة نظر نظام التشغيل، عبارة عن سلسلة من البايتات. لكن تفسير هذه البايتات يعتمد على هيئة الملف (file format)، وعلى التطبيق الذي يقرأ هذا الملف. وتحدد كل هيئة من هيئات الملفات نظاماً لترميز (encoding (وتنظيم البيانات، مصمماً للاستخدام من قبل تطبيق محدد. ويحتوي ملف MIDI، مثلاً، على معلومات موسيقية (النغمة، شدة الصوت، الوقفات الزمنية ...)، يتتبعها التطبيق لبث الأغنية. ويتألف ملف قاعدة بيانات من سجلات بيانات، ومعلومات تتعلق ببنية هذه السجلات. وتعتبر هذه البيانات ثرثرة غير مفهومة، بالنسبة لأي برنامج آخر، وغالباً ما يعرض التطبيق رسالة خطأ، ويرفض تحميل الملف، إن لم يكن مشكلاً بواسطته. وإذا نجحت في تحميل ملف لا يدعمه التطبيق المستخدم، فقد

 E-mail: a\_mahagob@yahoo.com wadmahagob@hotmail.com Addrees:alsudan - 24 -

يظهر على الشاشة كنص بدون تهيئة، أو رموز لا معنى لها، بل قد يتسبب في انهيار التطبيق، وانهيار نظام التشغيل أيضاً .

يعمل التطبيق بشكله الأمثل، عادة، مع الملفات التي أنشئت من خلاله، وخزنت بهيئة الملفات الخاصة بالتطبيق ذاته (يستطيع العديد من البرامج أيضاً، قراءة أنواع أخرى من الملفات). ويحتوي الملف المنشأ في برنامج WordPerfect ،8.0 مثلاً، على النص المطبوع من قبل الكاتب، بالإضافة إلى شيفرات التهيئة للعناصر، مثل الفونطات، والهوامش، والجداول، والرسوميات، والطرز، التي تعود إلى وقت إنشاء المستند. ولا يستطيع برنامج 2.0 Word أن يفهم تعليمات التهيئة في برنامج 8.0 WordPerfect، فيحمل الملف كنص غير مفهوم، إذا نجح في تحميله. بينما يحمل برنامجا 97 Word و 2000 Word، هذا الملف بعد تحويله من هيئة WordPerfect إلى هيئة Word آلياً، باستخدام برنامج تحويل خدمي مبني ضمن التطبيق .

يتم تعريف كل ملف من خلال امتداد يضاف إلى اسمه. ويستخدم نظام دوس امتدادات مؤلفة من ثلاثة أحرف على الأكثر، لكن الأنظمة الأخرى، بما فيها ويندوز95 وإن.تي والإصدارات الأحدث، وماكنتوش، ويونيكس، تسمح بامتدادات أطول. ومثال على ذلك، أن مصممي صفحات ويب، الذين يعملون على نظام ويندوز .3x، كانوا يخزنون باستمرار مستندات HTML باستخدام امتداد مؤلف من الحروف الثلاثة .htm، بينما الامتداد القياسي في نظام يونيكس (وكذلك بالنسبة لشبكة ويب) مؤلف من الحروف الأربعة .html. وترتبط امتدادات الملفات، في نظام التشغيل، بالتطبيقات التي يمكنها أن تعمل معها، وبالتالي فإن النقر المزدوج على أيقونة ملف محدد، سوف يؤدي إلى تحميله بواسطة التطبيق الصحيح .

ربط الملفات مع التطبيقات

 E-mail: a\_mahagob@yahoo.com wadmahagob@hotmail.com Addrees:alsudan - 25 -

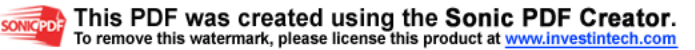

لنبدأ أولاً، بالتأكد من أن نظام ويندوز يعرض امتدادات الملفات مع أسمائها. ولذلك، شغل برنامج مستكشف ويندوز من قائمة "ابدأ"، واختر أمر "خيارات المجلد" من قائمة "عرض". انقر لسان التبويب "عرض"، واحذف إشارة التحديد من أمام البند "إخفاء ملحقات الملفات معلومة النوع"، وانقر على زر "موافق". ثم افتح أي مجلد وانظر إلى أنواع الملفات، وستجد امتداد وأيقونة كل ملف، ظاهرين .

يمكنك مشاهدة أنواع الملفات المسجلة في نظامك، وامتداداتها، وارتباطاتها مع البرامج. اختر أمر "خيارات المجلد" مرة أخرى من قائمة "عرض"، وانقر لسان التبويب "أنواع الملفات"، واختر أحد أنواع الملفات الموجودة ضمن قائمة "أنواع الملفات المسجلة". وستجد في قسم "تفاصيل نوع الملف" في الجزء السفلي من النافذة، الامتداد أو الامتدادات المستخدمة مع ذاك النوع من الملفات (تسميها مايكروسوفت الملحقات)، والبرنامج المرتبط بذلك الامتداد. وسيظهر البرنامج والأيقونة المرتبطة به، أمام الحقل "فتح بواسطة"، أي إذا نقرت نقرة مزدوجة على ملف من ذلك النوع، من أي مجلد أو من سطح المكتب، فإن ويندوز سيشغل التطبيق، ويفتح معه الملف بشكل آلي .

تسجل معظم التطبيقات آلياً، أنواع ملفاتها، والامتدادات المرتبطة بها، أثناء عمليات التركيب. وعلى الرغم من أنه يوجد بعض الامتدادات التي ليس لها تطبيقات مرتبطة بها، فإنك إذا نقرت على هذه الأنواع من الملفات، فسيظهر أمامك صندوق الحوار "فتح بواسطة"، والذي يمكنك بواسطته، اختيار التطبيق المناسب لفتح ذلك الملف. وإذا اخترت تطبيقاً لا يمكنه فهم هيئة الملف، فإن أفضل ما يمكن أن تتوقعه هو عدم تحميل الملف. وربما تسبب ذلك في انهيار النظام !

يسجل نظام ويندوز معلومات الارتباط (ويسميها "الاقتران")، في سجل النظام (registry(، لكننا لا ننصح بتحرير أو تعديل مدخلات سجل النظام هذا. وإذا وجدت حاجة فعلية لتحرير ارتباط موجود، أو إضافة ارتباط جديد، فيمكنك القيام بذلك من خلال فقرة "أنواع الملفات" في أمر "خيارت المجلد" السابق الذكر، في

 E-mail: a\_mahagob@yahoo.com wadmahagob@hotmail.com Addrees:alsudan - 26 -

تاليف: عبدالر حمن محجوب

SONICPDER This PDF was created using the Sonic PDF Creator. emove this watermark, please license this product at <u>www.inve</u>

برنامج مستكشف ويندوز. ولتحرير أحد أنواع الملفات الموجودة، حدد اسمه، وانقر على زر "تحرير"، ثم اختر أمر open من قائمة "إجراءات"، وانقر زر "تحرير". إذا وجدت إشارة تحديد أمام الحقل "استخدام DDE"، فقد يكون من الأنسب ألا تجري أي تغيير. أما إذا لم يكن كذلك، فيمكنك النقر على زر "استعراض"، واختيار الملف التنفيذي الذي تريد استخدامه لفتح ذاك النوع من الملفات. وعند إغلاق صندوق الحوار "تحرير"، ستجد أيقونة البرنامج الجديد، إلى جانب حقل "فتح بواسطة". ويمكنك اختبار ما قمت به، عن طريق إيجاد ملف من ذلك النوع، والنقر عليه نقراً مزدوجاً، والتأكد من عمل التطبيق المرتبط به .

لنفترض على سبيل المثال، أنك تتعامل كثيراً مع ملفات نصوص آسكي (ASCII ( ضخمة (امتدادها .txt عادة)، وأنك تعاني دائماً، عند محاولة فتحها، من ظهور صندوق حوار يخبرك أن الملف كبير جداً بالنسبة لبرنامج "المفكرة"، ويسألك إذا كنت ترغب بفتحه عن طريق برنامج "الدفتر" ((WordPad. ولكي تمنع حدوث هذا الأمر في المستقبل، لنفترض أنك قررت تشغيل برنامج "الدفتر" تلقائياً، كلما نقرت على ملفات txt. وللقيام بذلك، عد إلى لسان التبويب "أنواع الملفات" من أمر "خيارات المجلد" في برنامج مستكشف ويندوز، وابحث عن الهيئة "مستند نص" (اضغط المفتاح م للانتقال بسرعة إلى قائمة الهيئات التي تبدأ بهذا الحرف ، ) وستجد أنها مقترنة حالياً مع برنامج NotePad) خلال تركيب ويندوز). انقر زر "تحرير"، وحدد أمر open من القائمة، وانقر زر تحرير" في صندوق الحوار هذا، ثم انقر زر "استعراض" في نافذة "جاري تحرير الإجراء"، وانقر نقرة مزدوجة .C:\Program Files\Accessories\WORDPAD.EXE الملف على وأخيراً، انقر زر "موافق"، حتى تعود إلى صندوق الحوار "خيارات المجلد"، وسترى انعكاس التغيير الجديد في قسم "تفاصيل نوع الملف ".

ويمكنك بعد ذلك، أن تبحث عن أي ملف txt، وتنقر عليه نقراً مزدوجاً، وتراقبه وهو يفتح من خلال برنامج "الدفتر ".

 E-mail: a\_mahagob@yahoo.com wadmahagob@hotmail.com Addrees:alsudan - 27 -

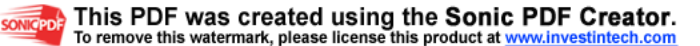

عينات من هيئات الملفات

يعرف معظم مستخدمي الكمبيوتر هيئات الملفات التي يستخدمونها كل يوم، ولا سيما تلك الملفات المرتبطة بالتطبيقات المكتبية، التي جاءت مع أجهزة الكمبيوتر التي لديهم. لكن ازدياد شعبية شبكة ويب يوماً بعد يوم، يجعلنا نواجه أنواعاً جديدة من الملفات طوال الوقت. تتضمن شبكة ويب ملفات قابلة للاستجلاب، يمكن مشاهدتها من خلال برامج المتصفّحات (browsers(. واستطاعت المتصفّحات، منذ البداية، أن تعرض ملفات النصوص، وملفات HTML، كما استطاعت، بعد فترة قصيرة، أن تعرض ملفات الرسوميات، المخزنة بهيئات JPEG و GIF، وأن تعزف الملفات الصوتية المخزنة بهيئة AU) طورتها شركة صن). وظهر منذ ذلك الحين، المزيد من أنواع الملفات، بما في ذلك ملفات ASP ) Active للمتصفح) Channel Definition Format) CDF وملفات ،)Server Page إنترنت إكسبلورر. لكن استخدام برامج الإضافات (plug-ins)، جعل المتصفحات قادرة على التعامل مع عدد أكبر من أنواع الملفات. ولننظر في أنواع الملفات الشائعة على شبكة ويب .

تعتبر هيئة "لغة تحديد النصوص المتشعبة" (Text Hyper Markup (HTML ,Language، الهيئة الأصلية التي بنيت عليها شبكة ويب، وأكثر هيئات الملفات انتشاراً على هذه الشبكة. وتتضمن هذه الهيئة النصوص العادية، وتنسيقها، ومعلومات عن وصلات تشعبية (hyperlinks (إلى ملفات أخرى داخل وخارج الجهاز، أو الشبكة التي يقع فيها الملف، كما تتضمن معلومات تتعلق بمعالجة الملف. وتسمح هيئة HTML بالإضافة إلى ذلك، بتضمين أنواع أخرى من الملفات، مثل تعليمات لغة Javascripts .

 من ،)AU) Sun Audio وهيئة ،)WAV) Waveform Audio هيئة وتعتبر هيئات الملفات الصوتية التي تمثّل المواصفات القياسية القديمة على شبكة ويب. وكانت ملفات AU منتشرة كثيراً في الأيام الأولى، لكن ملفات WAV تصدرت

 E-mail: a\_mahagob@yahoo.com wadmahagob@hotmail.com Addrees:alsudan - 28 -

تاليف: عبدالر حمن محجوب

SONICPDE This PDF was created using the Sonic PDF Creator. To remove this watermark, please license this product at www.inve

الساحة، خصوصاً مع انضمام حشود كبيرة من المستخدمين إلى نظام ويندوز. وتقوم هيئة WAV، وهيئة AU، بتعريف عناصر، مثل قائمة العزف ( play list)، ونقاط ترتيب البيانات، وتسمياتها (labels data).

وعملت "هيئة تبادل الرسوميات" (Format, GIF Graphics Interchange)، التي قدمتها شركة CompuServe، كإحدى الهيئتين الرئيسيتين للرسوميات، منذ أن سمحت ملفات HTML بتضمين الرسوميات بداخلها. أما الهيئة الأخرى، التي لعبت الدور ذاته، فهي JPEG) Group Experts Picture Joint(. وتمثل كلاهما هيئات لملفات ذات بنيات مخصصة للعناصر، والكثافة، والتخزين، والسمات الأخرى للرسوميات، وهما تمثلان أيضاً، أنواعاً من تقنيات ضغط البيانات. تعتبر هيئة GIF تقنية ضغط عديمة الضياعات، مما يعني أن الرسوميات تُضغط فقط إلى الحد الذي لا يحدث فيه أي ضياع في البيانات. أما هيئة JPEG فتضيع بعض البيانات، حيث يقسم الملف فيها إلى مربعات، وتُهمل البيانات المكررة و. يمكن للمستخدمين تحديد درجة ضغط ملفات JPEG) وهو أمر غير ممكن مع هيئة GIF(، إلى درجة أن الصور المضغوطة بكثافة، سوف يظهر عليها فقدان البيانات بشكل واضح تماماً. وتكمن فائدة هيئة JPEG في الحصول على رسوميات أصغر، وجلب ملفاتها عبر الشبكة بشكل أسرع .

تقدم تقنية MPEG) Group Experts Pictures Motion (آلية ترميز للفيديو والصوت، في ملفات امتداداتها .mpg و .mpeg و 3.mp. وتتطلب التطبيقات المختلفة العاملة بهذه التقنية، مواصفات قياسية متنوعة، وتراوح مواصفات MPEG بين 1 و .7 ويعود سبب شهرتها إلى استخدامها خوارزميات متطورة، تحافظ على جودة الصورة والصوت، وتسمح بضغط البيانات إلى درجة كبيرة .

تعرف الطبقات المختلفة لمواصفة -1MPEG درجة جودة الصوت في الملف، ودرجة الضغط. وتقدم طبقة 3 Layer) ذات الامتداد 3.mp (جودة صوت قريبة من جودة صوت الأقراص الموسيقية المدمجة، عند نسبة ضغط بين 12:1

 E-mail: a\_mahagob@yahoo.com wadmahagob@hotmail.com Addrees:alsudan - 29 -

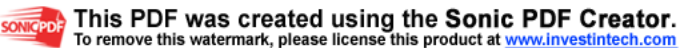

و.24:1 ويجعل الضغط الملفات صغيرة بشكل كاف، بحيث يمكن جلبها بواسطة المودم بشكل مقبول. ويمكن ضغط أغنية بطول أربع دقائق، في ملف 3.mp سعته حوالي 4 ميجابايت، بينما يحتاج الملف ذاته إلى ثلاثة أضعاف هذه السعة إذا أردنا تخزينه بهيئة WAV الخاصة بويندوز. ويستخدم ملف 3MP المضغوط، بشكل عام، حوالي ميجابايت واحد لكل دقيقة من الموسيقى .

تمكّنت هيئة 3MP من سرقة الأضواء في الآونة الأخيرة. ويرى بعض الذين يعملون في صناعة الموسيقى، أن هيئة 3MP تمثّل تهديداً لأرباحهم، إذ يستطيع المستخدمون جلب تسجيلات الأغاني عبر إنترنت، وعزفها على كمبيوتراتهم، وتخزين مجموعة ضخمة من التسجيلات الصوتية على الأقراص الصلبة، أو على أقراص مدمجة قابلة للكتابة، لأن حجوم الملفات الصوتية صغيرة نسبياً. وتمكّنك بعض برمجيات 3MP من إنشاء ملفات 3MP من مجموعة الأقراص المدمجة التي لديك، مما يعني بشكل جوهري، أن مشكلة النسخ غير الشرعي، التي سيطرت في السابق على صناعة التسجيلات، تأخذ الآن، شكلاً مختلفاً. وتقدم شركات، مثل Multimedia Diamond، وسامسونج، مشغلات 3MP محمولة، تحتوي عادة على ذاكرة رام كافية لتخزين حوالي ساعة من الموسيقى. وتزودنا مواقع، مثل com3.mp.www، بمجموعة واسعة من ملفات 3MP، مع وصلات إلى مواقع بيع الأقراص الموسيقية المدمجة .

بدأت عائلة هيئة الملفات التي أنشأتها شركة RealNetworks، بما فيها هيئات RA و RAM و RM و RMM، بهيئة صوت تُدعى RealAudio، إلا أن الشركة تقدم الآن، هيئات فيديو أيضاً. تمثّل هذه الهيئات مجموعة من تقنيات البث المتدفق ((streaming عبر إنترنت، فبدلاً من إجبار المستخدم على جلب الملف بأكمله، قبل أن يتمكن من سماعه، أصبح بإمكانه الاستماع أو مشاهدة محتويات الملف أثناء جلبه. وعلى الرغم من الحصول في بعض الأحيان، على أصوات ومشاهد متقطعة، لأن التدفق يعتمد كلياً على الظروف الآنية لمختلف الشبكات التي

 E-mail: a\_mahagob@yahoo.com wadmahagob@hotmail.com Addrees:alsudan - 30 -

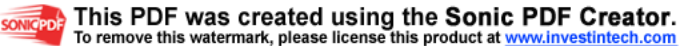

يجب أن تمر من خلالها البيانات، فإنها تعتبر، بالنسبة للعديد من المستخدمين، أفضل كثيراً من الانتظار الطويل .

تعمل هذه التقنية بشكل جيد تماماً، في مجال بث الراديو الحي، وبث عينات من الأغاني أو الفيديو. وبفضل استخدام وصلات ربط عالية السرعة مع شبكة إنترنت، استطاعت تقنية التدفق، من شركة RealNetworks، تأمين جودة صوت قريبة من جودة صوت أقراص CD، وعرض فيديو جيد خالٍ تقريباً من التوقفات والاهتزازات. وتقدم شركة مايكروسوفت إصدارتها الخاصة من تقنية التدفق، تسمى ASF)) Format Streaming Active، مصممة لتستخدم على التوازي مع برنامج NetShow، المرفق مع نظم ويندوز .

إذا اتجهت إلى الصفحة الرئيسية لموقع مايكروسوفت على شبكة ويب، فستجد أن ملف المستند الرئيسي يحمل الامتداد .asp، بدلاً من الامتدادات المعهودة .htm، أو .html. يستخدم هذا المستند تقنية "صفحات المزود الفعال" ( Server Active ,Pages) ASP، من مايكروسوفت، التي تجمع هيئات ملفات ويب المعهودة، مع شيفرة برمجية. وتزود تقنية ASP المطورين بطريقة موحدة نسبياً، لإضافة إمكانيات التفاعل المتبادل (interactivity(، على شكل شيفرات وقواعد بيانات مرتبطة بصفحاتهم .

ولا تعتبر "هيئة الوثائق المحمولة" (Portable) PDF ,Format Document، من شركة Adobe، من هيئات الملفات الحديثة، إلا أن استخدامها على شبكة ويب يزداد باستمرار. يتم إنشاء ملفات PDF، عن طريق استيراد ملفات بهيئات مختلفة إلى برنامج Acrobat Adobe. وتخدم هيئة PDF كإطار عمل تقديمي، يمكن أن يعرض ضمنه الملف المستورد، بهيئته الأصلية، بشكل سليم. ويمكن بذلك، قراءة الملفات عبر منصات نظم التشغيل المختلفة، بدون الحاجة إلى التطبيقات التي أنشأتها، شريطة توفر برنامج Reader Acrobat Adobe المجاني، لدى

 E-mail: a\_mahagob@yahoo.com wadmahagob@hotmail.com Addrees:alsudan - 31 -

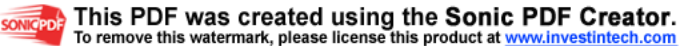

المستخدم. ويتوفر "قارئ أكروبات" كبرنامج مستقل، أو كبرنامج إضافة (-plug in(، لمتصفحات نتسكيب ومايكروسوفت .

على الرغم من أن حمى تقنية الدفع (push technology - (حيث تُرسل البيانات إلى المستخدم، بدلاً من أن يطلبها- هدأت نسبياً، إلا أن قنوات الدفع لا تزال موجودة، على الأقل، في الوقت الحالي. وتقدم "هيئة تعريف الأقنية" ( Channel ,Format Definition) CDF، من شركة مايكروسوفت، وسيلة لتحديد المستندات التي يجب أن تتضمنها القناة، والمستندات التي يجب إرسالها إلى جهاز المستخدم، وزمن إرسالها. وتستخدم هيئة CDF لغة XML ) Extensible Markup Language(، بالإضافة إلى واصفات (tags (وعناصر خاصة. وتحتوي هذه الهيئة على تفصيلات تتعلق بمؤلف الملف، وتصنيف محتوياته (حسب معيار PICS، لتسهيل عمل برامج التحكم في الوصول إلى المحتويات ، ) وفيما إذا كانت الملفات ستخزن على القرص الصلب في جهاز المستخدم، وجدولة عمليات التحديث. ويتم إعداد العديد من هذه العناصر من قبل المستخدم، عندما يشترك بقناة معينة لأول مرة .

تزود تقنية Flash Shockwave، من شركة Macromedia، مطوري صفحات ويب، بأداة لتضمين صفحاتهم رسوماً متحركة، وأصواتاً عالية الجودة. ويحتاج المستخدم إلى برامج إضافات (ins-plug (ليتمكن من استخدام تطبيقات Flash، وعلى الرغم من أنه قد يحتاج زمناً طويلاً لجلبها، إلا أن جودة ملفات الملتيميديا التي سيحصل عليها، تستحق هذا الانتظار. وتحدد هيئة ملفات SWF تفصيلات مثل كيفية عرض الأفلام/الرسوم المتحركة، إطاراً بإطار، وشكلاً بشكل. وتحدد واصفات التعريف ضمن الملف كيفية ظهور النصوص والأزرار والصوت والكائنات الرسومية والرسوم النقطية، فيما تتولى واصفات التحكم ( control tags (معالجة تصرف الكائنات على الشاشة. وتحتوي ملفات SWF على تقنيات ضغط خاصة، كما أن هذه الهيئة مصممة لتكون مستقلة عن عناصر العرض في الأنظمة الأخرى، مثل الفونطات والألوان .

 E-mail: a\_mahagob@yahoo.com wadmahagob@hotmail.com Addrees:alsudan - 32 -

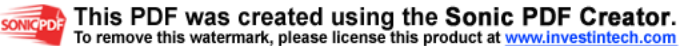

آفاق مفتوحة

من المتوقع ظهور هيئات ملفات جديدة بشكل دائم، وأن يكون بعضها محاولات لتحسين، أو استبدال، هيئات سابقة، مثل هيئة 3MP المتطورة عن MPG، ومثل هيئة PNG) Graphics Network Portable (الجديدة نسبياً، والتي يروج لها منذ بضع سنوات، كبديل لهيئة GIF. لكن معظم الهيئات الجديدة ستكون لتطبيقات جديدة، مصممة لتقديم مزايا غير متوفرة في التطبيقات السابقة. وطالما أن برمجيات جديدة ستظهر كل يوم، فسوف تتطور معها هيئات جديدة للملفات. ولن يتمكّن سوى بعضها، من التحول إلى مواصفات قياسية. وإن فهم وظائف الأنواع المختلفة من الملفات، ومتابعة الهيئات الجديدة، سيساعدك في الحصول على أكبر فائدة ممكنة من تجربتك الكمبيوترية

# التحذير عند حذف الملفات المحمية

يسمح برنامج "مستكشف ويندوز" في ويندوز،95 بحذف الملفات التي تحمل سمة "للقراءة فقط"، بدون أن ينبه المستخدم إلى أن هذه الملفات محمية، بينما كان برنامج "مدير الملفات" ينبه إلى هذه النقطة في ويندوز .3x. هل توجد طريقة لإجبار "مستكشف ويندوز" على تنبيهي عند محاولة حذف ملفات محمية؟ في الحالة العادية، سينبهك "مستكشف ويندوز"، سواء كنت تعمل في ظل ويندوز95 أو ويندوز إن.تي، عند محاولتك حذف ملف يحمل سمة "للقراءة فقط"، ويظهر رسالة تبين اسم الملف وسمته، يسألك فيها إن كنت مصراً على نقل هذا الملف إلى "سلة المحذوفات". ويبدو أن ميزة التنبيه هذه قد أوقفت عن العمل في نظامك، بحيث ينقل النظام الملفات التي تطلب حذفها إلى "سلة المحذوفات" بدون أن يطلب منك أي تأكيد، حتى لو كانت تلك الملفات محمية، أي تحمل سمة "للقراءة فقط".

 E-mail: a\_mahagob@yahoo.com wadmahagob@hotmail.com Addrees:alsudan - 33 -

تاليف: عبدالر حمن محجوب

SONICPDE This PDF was created using the Sonic PDF Creator. remove this watermark, please license this product at www.inve

ولن تجد في برنامج "مستكشف ويندوز" أي تحديد خاص بإيقاف أو تشغيل ميزة التنبيه عند حذف الملفات، إذ تتحكم خصائص "سلة المحذوفات"، وليس المستكشف، بهذه الميزة. ولإعادة التحديد إلى وضعه الأصلي، وتشغيل ميزة التنبيه، انقر بزر الماوس الأيمن فوق "سلة المحذوفات" واختر أمر "خصائص ، " وضع إشارة تحديد أمام الحقل "عرض مربع تأكيد الحذف"، ضمن لسان التبويب " "عام ، ثم انقر "موافق ".

وتستطيع تجاوز سلة المحذوفات إن كنت متأكداً من رغبتك في التخلص من ملف معين، وذلك بضغط مفتاح Shift و Delete في آن واحد بعد تحديد الملف، أو بضغط Shift خلال اختيار أمر "حذف" من قائمة السياق، التي تظهر بنقر زر الماوس الأيمن فوق الملف المطلوب. وسوف يظهر ويندوز رسالة التنبيه دوماً في هذه الطريقة، مطالباً بتأكيد العملية، بغض النظر عن تحديدات خصائص سلة المحذوفات .

# إغلاق كافة النوافذ المفتوحة في ويندوز95

بعد فترة قصيرة من بدء العمل على ويندوز،95 تمتلئ الشاشة أمامي بعشرات النوافذ المفتوحة، فأعمل على إغلاقها واحدة تلو الأخرى. ولكن، هذه الطريقة طويلة ومملة، فهل توجد طريقة سهلة لإغلاق كافة النوافذ المفتوحة في ويندوز،95 في وقت واحد، بدون الاضطرار إلى إغلاق كل نافذة على حدة؟

= إذا كانت النوافذ المفتوحة قد جاءت نتيجة الغوص في أعماق سلسلة من المجلدات، فيمكن إغلاقها جميعاً بسهولة، بالضغط على مفتاح Shift وإغلاق نافذة آخر مجلد مفتوح، وعندها يغلق ويندوز كافة النوافذ المفتوحة التابعة للمجلدات الأعلى في شجرة الأدلة. أما إذا كنت تريد التخلص من تلك النوافذ بشكل مؤقت، فيمكنك، تصغير كافة النوافذ دفعة واحدة، بالنقر بزر الماوس الأيمن فوق شريط

 E-mail: a\_mahagob@yahoo.com تاليف: عبدالر حمن محجوب wadmahagob@hotmail.com and a series and a series also a series also a series also a series and a series and a series and a series and Addrees: also a series and Addrees: also a series and a series and a series and a series - 34 -

المهام، واختيار أمر "تصغير كافة الإطارات". وعندها، سيظهر سطح المكتب نظيفاً من النوافذ، ويضاف أمر "تراجع تصغير الكل" إلى قائمة السياق الخاصة بشريط المهام، لإعادة النوافذ إلى وضعها السابق، وقتما تشاء .

ويستطيع المستخدم المتصل بشبكة محلية، أو المستخدم الذي يحمل جهازه بروفيلات ((profiles لعدة مستخدمين، أن يعيد تشغيل ويندوز،95 من خلال البند "إغلاق كافة البرامج وإعادة تسجيل الدخول كمستخدم آخر"، ضمن أمر "ابدأ - إيقاف التشغيل"، ثم إعادة الدخول بنفس الاسم مرة أخرى. وتؤدي هذه العملية إلى إغلاق كافة التطبيقات والنوافذ المفتوحة .

تصلح الطرق السابقة جميعها للاستخدام مع ويندوز95 وويندوز إن.تي، أما مستخدمو ويندوز،95 فيمكنهم، بالإضافة إلى ما سبق، اختيار أمر "ابدأ - إيقاف التشغيل - إعادة تشغيل الكمبيوتر"، والضغط على مفتاح Shift عند نقر زر "موافق"، مع الاحتفاظ بمفتاح Shift مضغوطاً إلى أن تظهر الرسالة Windows is now restarting

#### التحكم بشاشة الترحيب وتلميحات ويندوز95

عندما تشغل ويندوز95 تظهر أمامك شاشة ترحيب (welcome(، تعرض إحدى "تلميحات" ويندوز، وهو أمر مفيد في الفترة الأولى من استخدام ويندوز.95 يمكنك إلغاء ظهور هذه الشاشة، ببساطة، عن طريق إزالة علامة الاختيار من المربع المجاور لعبارة "إظهار شاشة الترحيب عند تشغيل Windows المرة القادمة". إذا أردت إظهار شاشة الترحيب، فيما بعد، فالحل بسيط: اختر "تشغيل" من قائمة "ابدأ"، ثم اكتب Welcome واضغط مفتاح Enter، فتظهر شاشة الترحيب من

 E-mail: a\_mahagob@yahoo.com wadmahagob@hotmail.com and a series and a series also a series also a series also a series and a series and a series and a series and Addrees: also a series and Addrees: also a series and a series and a series of the serie - 35 -

تاليف: عبدالر حمن محجوب

SONICPDER This PDF was created using the Sonic PDF Creator. o remove this watermark, please license this product at www.inve

جديد، حيث يمكنك وضع علامة الاختيار، فتعود شاشة الترحيب للظهور كلما بدأت بتشغيل ويندوز.95

إذا لم يعجبك تعريب مايكروسوفت للتلميحات، فبإمكانك تعديلها حسب هواك، وبسهولة :

اختر "تشغيل" من قائمة "ابدأ"، ثم اكتب REGEDIT واضغط مفتاح Enter، ثم اضغط مفتاحي F+CTRL، وابحث عن كلمة Tips. عندما تعثر على تلك الكلمة، اضغط مفتاح 3F للبحث عن كلمة Tips من جديد. عندما تعثر على تلك الكلمة للمرة الثانية، اضغط مفتاح 3F لتكرار البحث، وسوف تصل، هذه المرة إلى مبتغاك، حيث سترى قائمة تلميحات ويندوز95 معروضة في الجانب الأيمن من الشاشة (أنظر الشكل رقم 2). بإمكانك الآن تعديل أي "تلميح" بعد نقرة مزدوجة على رمز (ab) الموجود في بداية كل سطر في الجانب الأيمن من النافذة .

تستطيع، أيضاً، أن تنسخ كافة التلميحات إلى ملف، عن طريق الأمر "تسجيل"، ثم "تصدير ملف تسجيل"، ثم اختيار اسم للملف. اختر، مثلاً، الاسم Oldtips. لديك الآن ملفاً يضم كافة تلميحات ويندوز التي تستخدمها "شاشة الترحيب"، وبإمكانك فتحه بواسطة أي معالج نصوص، مثل وورد، ثم تعديله وحفظه بهيئة نص، تحت اسم جديد، مثل reg.Newtips) الهدف من استخدام اسم جديد، هو الحفاظ على الملف السابق، فإذا حدثت مشكلة، يمكنك استرجاع التلميحات الأصلية المحفوظة في الملف reg.Oldtips(، وعليك، أخيراً، وضع الملف الجديد، مكان القديم باستخدام الأمر "تسجيل"، ثم "استيراد ملف تسجيل". لا تقرب السطور الثلاثة الأولى أثناء عملية تعديل ملف التلميحات، لأنها تضم معلومات خاصة، لا يجب تعديلها. تبدأ سطور التلميحات، برقم ضمن علامتي اقتباس، متبوعاً برمز المساواة، ثم التلميح ضمن علامتي اقتباس، أيضاً. يمكنك تعديل أي تلميح تشاء، وإضافة تلميحات جديدة، أيضاً، إلى نهاية الملف، لكن عليك أن تتبع نظام الترقيم

 E-mail: a\_mahagob@yahoo.com wadmahagob@hotmail.com Addrees:alsudan - 36 -

تاليف: عبدالر حمن محجوب

SONICPDER This PDF was created using the Sonic PDF Creator. emove this watermark, please license this product at www.inv

ذاته. بعد أن تضع ملف التلميحات الجديد، مكان القديم بالطريقة التي أشرنا إليها سابقاً، فسوف تأخذ "شاشة الترحيب" التلميحات من الملف الجديد .

### الوصول زمن Time Accesss

لأدأة ، غالب القرص الصلب أو محرك الأقراص هو الزمن اللأزم الزمن أقل ، كان الوصول المدمجة ، للوصول إلى بيانات ، وكلما كان أسرع ، أي أفضل

# المدخلات والمخرجات الأساسي نظام BIOS لكل كمبيوتر نظام مدخلات ومخرجات أساسي ، وهو النظام الذي يتحكم في كيفية تعامل كمبيوترك مع أدوات أخرى مثل القرص الصلب ولوحة المفاتيح والشاشة

### الناقل BUS

المسار الذي تعبر البيانات خلالة بين ISA , PCI ومعظم الكمبيوترات لكن أشهرها هي الناقلات المعالج وأي أداة أخرى . وهناك عدة أنواع ، من نوع الجديدة تدعم الحالتين

# المخبأة الذاكرة Cache

 E-mail: a\_mahagob@yahoo.com wadmahagob@hotmail.com Addrees:alsudan - 37 -

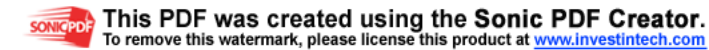

معالج الكمبيوتر ، لكنها تستخدم أيظا في أدبيات تستخدم عادة لوصف هي وحدة المعالحة المكزيةCPU نفسة الكمبيوتر للإشارة إلى الكمبيوتر

# نقطة في الإنش DPI

والماسحات والشاشات مقياس لدقة الطابعات

# بطاقات رسومية card Graphics

تأخذ البيانات من المعالج وتمررها إلى الشاشة لتقوم بطافة توسعة تحتوي بطافة رسومية ، وإنما تحتوي بالعرض . وبعض الكمبيوترات لا الأم وظائفها مضمنة في اللوحة

الصلب القرص Disk Hard الثابت وقرص وينشستر . ويقصد بة وحدة التخزين يعرف أيظاً بالقرص الثابتة في جهازك

البيانات بالأشعة تحت الحمراء تشارك IrDA عادة معيار اتصالات البيانات باستخدام الأشعة تحت الحمراء . يستخدم لتمكين الأجهزة الدفترية من الطباعة دون أن تكونمتصلة بكيبل مع الطابعة

# المعيارية الصناعية الهيكلية ISA

هيكلية الناقل AT IBM موجودة في معظم الكمبيوترات ولاتزال

 E-mail: a\_mahagob@yahoo.com wadmahagob@hotmail.com Addrees:alsudan

- 38 -

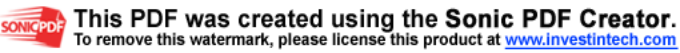

# الأصلية التي حأءت مع جهاز

### محلي ناقل bus Local

الملحقات التي طورتها إنتل أحدث أنواع الناقلات التبادل بين مكونات المعالج والملحقات . وتعتبر مسار بيانات سريع بين PCI المحلية ناقلات

### الذاكرة Memory

التي تقوم بتخزين البيانات والتطبيقات بينما تقوم أنت وهذة هي الذاكرة تشير عادة إلى الذاكرة RAM البيانات باستخدام كمبيوترك . وتفقد تقوم بأيقاف تشغيل العشوائية الموجودة في الذاكرة العشوائية عندما العشوائية كمبيوترك . وهناك عدة أنواع من الذاكرة

المخباة الذاكرة RAM Cach

عالي السرعة بين الذاكرة العشوائية الرئيسية وتعمل كمخزن مؤقت ذاكرة مخبأة مضمنة فيه لتسريع والمعالج . ويحتوي معالج بنتيوم على الذاكرة المخباة من الوصول الى البيانات المستخدمة عادة . وهذه تسمى المعالج المستوى الأول . ويوجد في كمبيوترك أيضا ذاكرة مخبأة خارج تسمى الذاكرة المخبأة من المستةى الثانى

#### الديناميكية الذاكرة DRAM

الذاكرة شيوعا في الكمبيوترات هي أكثر انواع

 E-mail: a\_mahagob@yahoo.com wadmahagob@hotmail.com Addrees:alsudan - 39 -

تاليف: عبدالر حمن محجوب

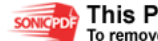

SONICPDE This PDF was created using the Sonic PDF Creator. To remove this watermark, please license this product at www.inve

### الممتدة الذاكرة RAM EDO

إضافة ذاكرة مخبأة لها لزيادة الأداء . وهي هي ذاكرة عشوائية تم الجديدة شائعة أيضا في الكمبيوترات

السريعة نمط الصفحات FPM

تشبة EDO وجود الذاكرة المخبأة ولكنها أبطأ لعدم

# الذاكرة الديناميكية المتزامنة DRAM Synchronous

تعمل بالسرعة نفسها التي يعمل بها المعالج مما يتيح لها أن نتقل

نفسة البيانات بمعدل

# المستقرة الذاكرة SRAM

عالية السرعة تستخدم عادة للذاكرة المخبأة ذاكرة عشوائية

### الفيديو ذاكرة VRAM

أسرع من DRAM عادة في بطاقات الرسوم العادية ، وتستخدم

# سي كارد بطافة بي Card PC

بطافة الائتمان ، تستخدم عادة في الأجهزة الدفترية معيار بأدوات بحجم

# سابقا PCMCIA

 E-mail: a\_mahagob@yahoo.com wadmahagob@hotmail.com Addrees:alsudan

- 40 -

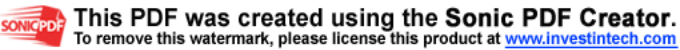

سكزي SCSI ماكنتوش وأصبح الأن يستخدم في الناقل المعياري في أحهزة الكمبيوترات الشخصية

تسلسلي منفذ Port Serial

كمبيوترك للاتصال مع أدوات خارجية كالمودم . المنفذ الذي يستخدمة النوع وكل كمبيوتر يحتوي منفذين من هذا

وحدات SIMM

عليها لترقية الذاكرة هي الوحدات المتعارف

# صفر قوة الإدخال ZIF

لثبيت المعالج ، حيث يكفي رفع ذراع بسيطة تصف المقابس المستخدمة لرفع المعالج دون إيقاع أي ضغط علية

## زيب ZIP

الملفات . ويمكن لملف زيب أن يحتوي عددا أكثر النماذج شيوعا لضغط والأدلة كبيرا من الملفات

# البرامج الملحقة Accessories

 E-mail: a\_mahagob@yahoo.com wadmahagob@hotmail.com Addrees:alsudan

- 41 -

تاليف: عبدالر حمن محجوب

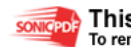

**SONIGPDF** This PDF was created using the Sonic PDF Creator.

البرامج الجاهزة التي تأتي مع النظام هي عبارة عن مجموعة من أو رسومية أو ويندوز 98 . وتتضمن هذه المجموعة برامج خدمية برامج خاصة بالانترنت

### الخلفية Background

بواسطة برنامج الرسام ونضعها كخلفية لسطح هي صورة أما أن ننشئها الخلفيات الافتراضية المثبتة المكتب أو أن نختارها من بين مجموعة من مع النظام

# الاختياطي النسخ Backup

هو إجراء نسخ اختياطية للملفات الموجودة على يقصد يهذا الأمر اختياطية للملقات على قراص مرنة القرص الصلب ، يمكنك إجراء نسخ ملفاتك للعطب أو أو كمبيوتر اخرى على شبكة الاتصال . فإذا تعرضت الاحتياطية فقدنها لسبب أو لآخر عندها يمكنك استعادها من النسخ

#### استعراض Browse

صلب أو قرص مضغوط . كما يمكن هي معرفة محتويات قرص مرن أو شبكة الانترنت معرفة عناوين المواقع الممكن الوصول إليها عن طريق من خلال مستكشف الانترنت

### الامر إلغاء Cancel

الموجودة في معظم صناديق الحوار الإعدادية ، ومعناه هو أحد الاوامر

 E-mail: a\_mahagob@yahoo.com wadmahagob@hotmail.com Addrees:alsudan - 42 -

تاليف: عبدالر حمن محجوب

SONICPDER This PDF was created using the Sonic PDF Creator. o remove this watermark, please license this product at www.inve

التالية من عملية الإعداد ، أو الخروج تعدي هذة المرحلة إلى المرحلة من هذه العملية بشكل كامل

### إغلاق Close

الموجودة في معظم صناديق الحوار ، ويكون هذا الأمر هو أحد الأوامر الحوار إو على أحد حانبية ، على شكل زر متوضع في أسفل صندوق إغلاق لتجاوزه ويفيد في إغلاق هذا الصندوق بعد إتمام العمل ضمنة أو

الألوان لوح Color Box

الألوان الافتراضية في نظام ويندوز 98 ويمكن رؤية هو مجموعة من الرسومية والتصميمية ، كما يمكن رؤيتة هذا اللوح في معظم البرامج خلال عملية تغير مظهر النظام أو سطح المكتب

التحكم لوح Panel Control

ضمن مجموعة الأمر " أعدادات " الموجود في هو عبارة عن أمر فرعي من برامج الانظمة الخدمية قائمة البدء وتحتوي هذة اللوحة على العديد برامج جديدة والتي تفيد في تعريف أجهزة جديدة بالإضافة إلى تثبيت على الحاسب او أزالة برامج مثبتة سابقاً وكذلك التحكم تحيثيات النظام بشكل كامل

## نسخ Copy

بإحراء نسخ عن ملف ما أمجلد في مكان هي عملية نقوم من خلالها

 E-mail: a\_mahagob@yahoo.com wadmahagob@hotmail.com Addrees:alsudan

- 43 -

تاليف: عبدالر حمن محجوب

SONICPDE This PDF was created using the Sonic PDF Creator. **To remove this watermark, please license this product at <u>www.inve</u>** 

المسار . وتستخدم أخر أو في نفس المكان ولكن مع تغييير الاسم أو المرن هذة العملية بكثرة أثناء التعامل مع القرص

### قص Cut

ينقل ملف أو مجلد ما من مكان لآخر ولكن هي عملية نقوم من خلالها كما يمكن إحراء عملية دون ترك أي نسخة سابقة في المكان الاصل ، النقل مع تغيير الاسم

### حذف Delete

أمجلد ما من القرص الصلب أم المرن هو أمر يستخدم لحذف ملف مستند ما يتم ويمكن استخدامة لحذف كلمات أو سطور معينة من تحريرة أو تعديلة . كما يمكن تنفيذ هذه العملية من لوحة المفاتيح مباشرة بعد تحديد الملف المراد حذفه

# المكتب سطح Desktop

الافتراضية التي يستقر عليها النظام في نهاية إقلاعه ، وهو الشاشة افتراضية على هذا السطح بالإضافة إلى وجود ونلاحظ ودود أيقونات المهام ، ويحتوي هذا شريط يتوضغ في أسفل الشاشة ، ويسمى بشريط العمليات الشريط على زر " أبدأ " والذي يعتبرالانطلاق الاساسية لمعظم المنفذة على النظام من تشغيل برامج أو إعدادات وغيرها

### تفاصيل Details

 E-mail: a\_mahagob@yahoo.com wadmahagob@hotmail.com Addrees:alsudan

- 44 -

تاليف: عبدالر حمن محجوب

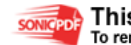

SONICPDER This PDF was created using the Sonic PDF Creator. o remove this watermark, please license this product at www.inv

جلياً ضمن الأمر " عرض " من شريط قوائم يمكننا مشاهدة هذا الأمر طريقة عرض الملفات برنامج مستكشف النظام ويندوز98والذي يحدد ضمن قرص مرن أو صلب ، ويفيد هذا الأمر في عرض كافة المعلومات هذه الملفات من الحجم إلى تاريخ الإنشاء إلى المسار الكامل لها عن القرص ضمن

إلغاء تجزئة القرص Defragmenter Disk

برامج النظام الملحقة والهامة ويقيد في إلغاء الفراغات هو أحد المخزنة على القرص الصلب بإعادة تغيير مواقع الموجودة بين الملفات هذه الملفات بالنسبة للبرامج ، تخزينها بما يتناسب مع نوعية وتبعية الملفات مما يزيل البعثرة وأنتظام في تخزين هذه

### محرك الأقراص مساحة Space Drive

المناطق المشغولة من القرص ما قد يكون مرناً أو صلباً يفيد في إظهار يمكن استخدامها لتخزين الملفات عليها . وكذلك المناطق الحرة التي وتسم إضهار المساحات بشكلين رسومي مخطط بياني : الإول : والثاني : رقمي إضهار قيم حجوم

### تحرير Edit

شريط القوائم لنافذة ما أو يرنامج ما . وهو أحد الأوامر الموجودة في أخرى ويحتوي هذا الأمر على عدة أوامر فرعية

 E-mail: a\_mahagob@yahoo.com wadmahagob@hotmail.com Addrees:alsudan - 45 -

تاليف: عبدالر حمن محجوب

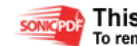

SONICPDE This PDF was created using the Sonic PDF Creator. To remove this watermark, please license this product at www.inve

### تهيئة Format

تجهيز الأقراص المرنة أو الصلبة كي تصبح نستطيع من خلال هذا الأمر والمجلدات وغيرها . إن عملية قابلة للاستخدام في تخزين الملفات مسبقا ومعدة التهيئة التي يقوم بها نظام التشغيل هي عملية موصوفة لتعمل بشكل واحد ثابت وتختلف هذه الطريقة باختلاق النظام المستخدم ، ماكنتوش فقد يكون نظاماً متوافقاً مع أي بي أم أو نظام متوافق مع

#### تسالي Games

الترفيهية والمسلية المثبتة مع نظام ويندوز 98 مجموعة من البرامج

### تشغيل Run

قائمة البدء بعد النقر على زر ا" بدا" وهو أحد الأوامر الموجودة في الأيسر ، يفيد هذا في والموجود ضمن شريط المهام بواسطة زر الفارة النصي إمكانية تشغيل برنامج ما أو تطبيق ما بكتابة اسمه قي الحقل المخصص لذلك ثم النقر على زر موافق

### الأقراص تفحص Disk Scan

الملحقة ويقيد قي فحص الأقراص المرنة أو وهو أحد برامج النظام يمكن تصحيح هذه الأخطاء الصلبة قي حال وجود بعض الأخطاء فيها ، بأنفسنا بشكل تلقائي خلال عملية الفحص أو أن نقوم يهذه العملية

# التوقف شاشة Savar Screen

 E-mail: a\_mahagob@yahoo.com wadmahagob@hotmail.com and a series and a series also a series also a series also a series and a series and a series and a series and Addrees: also a series and Addrees: also a series and a series and a series of the serie - 46 -

تاليف: عبدالر حمن محجوب

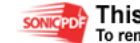

SONICPDE This PDF was created using the Sonic PDF Creator. o remove this watermark, please license this product at www.inv

تظهر بشكل تلقائي عند مرور فترة زمنية هي عبارة عن صورة متحركة المفاتيح او دون نحددها بأنفسنا وذلك دون ضغط أي زر من لوحة تحريك الفأرة .وتفيد في المحافظة على الطبقة الفوسفورية للشاشة من التلف من جراء تركيز الألوان البراقة على مكان واحد من الشاشة طويلة ولفترة زمنية

بدء التشغيل قرص Disk Startup

جعل الحاسب يقلع من خلاله عند حدوث يقيد هذا القرص في أنة يمكن الحاسب . ويمكن إنشاء خلل قي إقلاع النظام ويندوز 98 المثبت على لوحة مثل هذا القرص من خلال الأمر " إضافة / إزالة البرامج " من

التحكم

### العنوان شريط Bar Title

في قمة أي نافذة أو صندوق حوار . يحتوي هذا وهو الشريط الموجود الإغلاق أو التصغير أو التكبير الشريط على بعض أزرار التحكم مثل زر مرسوم علية وبعضهم يحتوي على زر " معلومات " والذي يتمثل بزر إشارة استفهام؟

### تراجع Undo

التراجع عن الإجرات الأخيرة الذي قمت به ضمن ويفيدك هذا الأمر في مستكشف ويندوز برنامج أو ضمن جهاز الكمبيوتر أو ضمن

### تشريح قلب الكمبيوتر

 E-mail: a\_mahagob@yahoo.com wadmahagob@hotmail.com and a series and a series also a series also a series also a series and a series and a series and a series and Addrees: also a series and Addrees: also a series and a series and a series of the serie

- 47 -

تاليف: عبدالر حمن محجوب

SONICPDE This PDF was created using the Sonic PDF Creator. o remove this watermark, please license this product at www.inve

### الجزء الأول

تمثّل وحدة المعالجة المركزية (CPU (القلب النابض للكمبيوتر. ويعتبر هذا العنصر الهام، الذي غالباً ما يشار إليه باسم "المعالج" فقط، بدلاً من "مايكرومعالج" ((microprocessor، مسؤولاً عن كل شيء يقوم به كمبيوترك. فهو يحدد، جزئياً، نظام التشغيل الذي يمكن أن تستخدمه، والحزم البرمجية المتاحة أمامك، وكمية الطاقة التي يستهلكها الجهاز، ومدى استقرار نظامك بشكل عام، بالإضافة إلى أمور أخرى. كما يلعب المعالج دوراً رئيسياً في تكلفة النظام ككل، فكلما كان المعالج أحدث وأقوى، كلما ازدادت تكلفة الكمبيوتر .

سنلقي في هذا المقال، وعلى مدى ثلاثة أعداد، نظرة معمقة على بنية المعالج الداخلية. وسنبدأ بنظرة سريعة عن مكونات المعالج، ثم ننتقل إلى أجزائه المختلفة، لنفهم كيفية عمله. وسنتفحص في العدد القادم عائلة معالجات إنتل، إبتداء من المعالج 4004 وإنتهاء بمعالج بينتيوم الثاني، كما سنتفحص عائلات أخرى للمايكرومعالجات، بما فيها المعالجات التي تقلّد منتجات إنتل .

### مكونات المعالج

قد تفكر في المعالج على أنه قطعة مربعة أو مستطيلة، ذات إبر عديدة تدخل ضمن مقبس موجود على اللوحة-الأم، لكن هذا في واقع الأمر، ليس سوى الغلاف الذي يحيط بالمعالج. يتألف المعالج بحد ذاته من رقاقة من كريستال السيليكون، تقل مساحتها عادة عن نصف بوصة مربعة. ويقوم الغلاف بحماية المعالج من الملوثات (مثل الهواء)، ويمكّنه من خلال الإبر، من التلاحم مع دارات اللوحة-الأم، وبالتالي مع النظام ككل. وتحتاج ملايين المفاتيح الإلكترونية (الترانزستورات) الموجودة ضمن المعالج، إلى بيئة محكمة العناية، لكي تعمل بشكل الصحيح .

 E-mail: a\_mahagob@yahoo.com wadmahagob@hotmail.com Addrees:alsudan

- 48 -

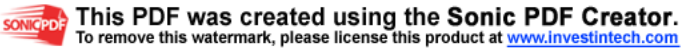

وعلى الرغم من أن معظم المعالجات مصنوعة من السيليكون، إلا أنه من الممكن استخدام أي مادة أخرى شبه موصلة (semiconductor(، إذا أمكن تصنيعها على شكل أجزاء عالية الجودة، بالقياس المطلوب. والسيليكون متوفر ورخيص نسبياً، ولهذا يعتبر أكثر المواد شعبية في هذا المجال. وهو مناسب جداً بسبب إمكانية تشكيل كريستالات كبيرة منه بجودة عالية ومنتظمة. ويمكن أن يصل عرض الكريستالة الواحدة إلى 8 بوصات، وهو أمر مهم لأن الشركات المصنّعة ترغب في تقطيع الكريستالة الواحدة إلى أكبر عدد ممكن من الرقاقات. يقطع منشار دقيق الكريستالة إلى شرائح ((wafers تقل سماكتها عن ميلليمتر واحد، وتتم معالجة هذه الشرائح كيميائياً قبل تقطيعها إلى رقاقات مستقلة. وتدعى العملية الفيزيائية التي نقوم فيها بتطبيق التصميم المنطقي للمعالج على الرقاقة، بعملية الحفر الضوئي (photolithography(، ويتم في هذه الخطوة بناء ترانزستورات وأسلاك دقيقة على الرقاقة، في سلسلة مؤلفة من عشرة طبقات أو أكثر (تسمى الأقنعة). وبعد أن تنتهي عمليات إنشاء الطبقات، تختبر الرقاقة عدة مرات للتأكد من أن الترانزستورات والأسلاك في مواقعها المناسبة، وتعمل بشكل صحيح، ثم توضع ضمن الغلاف .

لا يقوم الغلاف بدور حماية الرقاقة فقط، بل يلعب دوراً في تبديد الحرارة، وتأمين ارتباط المعالج مع اللوحة-الأم. وقد تغير الغلاف بشكل كبير عبر السنين، مع تبنّي طرق جديدة لمختلف تصاميم المعالجات. استخدمت أولى رقاقات إنتل طريقة الغلاف ثنائي الصفوف DIP) حيث تؤمن (dual in-line packages) DIP)، حيث تؤمن مجموعتين متوازيتين مؤلفتين من أربعين إبرة أو أكثر، الاتصال مع اللوحة-الأم (انظر الشكل 1). وبسبب هذا التصميم المتوازي، فإن عمليات الترقية التي يمكن إجراؤها على الغلاف، لا تسمح بتوسع كبير في إبر الاتصال ((connectors، إذ سيصبح الغلاف طويلاً جداً بالنسبة للوحة-الأم عند إضافة إبر جديدة. كما أن الإشارات القادمة من الإبر الموجودة عند نهايات الغلاف، تتطلب زمناً أطول للوصول إلى رقاقة المعالج، من الزمن الذي تحتاجه الإبر المتوضعة على مقربة

 E-mail: a\_mahagob@yahoo.com wadmahagob@hotmail.com Addrees:alsudan - 49 -

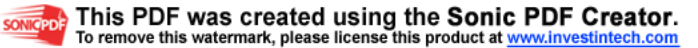

من المعالج. ولهذه الأسباب، قدمت إنتل مع معالج 80286 مصفوفة الشبكة الإبرية PGA) array grid-pin(، وهو غلاف مربع الشكل على العموم، ويحتوي على صفين أو ثلاثة أو حتى أربعة صفوف من الإبر الموزعة على مسافات متساوية من بعضها البعض، ومرتبة حول منطقة مركزية. تدخل الإبر ضمن الثقوب العائدة لها، في المقبس الموجود على اللوحة- الأم، ويتم تثبيت المعالج في مكانه عادة عن طريق ذراع متحرك .

إن تصميم الغلاف مربع الشكل الذي يألفه معظمنا بدأ مع معالج 80286 وبقي مسيطراً حتى الآن. ومع ازدياد الحاجة إلى معالجات أكثر قوة، بات من الضروري استخدام ناقل ((bus أوسع، وبالتالي أصبحنا بحاجة إلى عدد أكبر من الإبر لتلائم هذه النواقل، وظهرت عدة بدائل للغلاف. يستخدم معالج بينتيوم تصميم SPGA) grid-pin straggered array(، الذي ينظم ترتيب الإبر ليمكّنها من التوضع إلى جانب بعضها البعض بشكل أكثر قرباً. أما معالج بينتيوم برو فيعتمد تصميماً يسمى MCM) module chip-multi(، لأنه يجمع رقاقتي وحدة المعالجة المركزية وذاكرة كاش الثانوية ((2 Level في غلاف واحد. ويوجد غلاف آخر حديث يسمى LCC) leadless carrier chip(، يستخدم وسادات وصل صغيرة من الذهب، بدلاً من الإبر، لتأمين الاتصال مع اللوحة- الأم .

ونجد بين طرق التغليف الأخرى، غلاف tape-carrier package) TCP)، وهو رقيق مثل الفيلم الفوتوغرافي، وملتحم باللوحة-الأم، وغلاف كارتريدج SEC (contact edge-single (المستخدم في معالج بينتيوم الثاني. وهذا الغلاف في الواقع عبارة عن غلاف PGA متوضع على بطاقة-إبنة صغيرة، ترتبط باللوحة- الأم عبر شق واحد. ويعتبر تصميم غلاف SEC مغرياً جداً لأنه يحتل مساحة أقل على اللوحة-الأم، وله خواص كهربائية أفضل .

- 50 -

داخل المعالج

تاليف: عبدالر حمن محجوب

 E-mail: a\_mahagob@yahoo.com wadmahagob@hotmail.com Addrees:alsudan

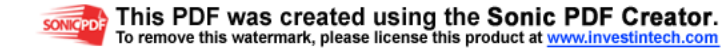

تقوم جميع المعالجات بالعمل ذاته، من حيث المبدأ. فهي تأخذ الإشارات على شكل أصفار وواحدات (الإشارات الثنائية)، وتعالجها اعتماداً على مجموعة من التعليمات، وتنتج خرجاً على شكل أصفار وواحدات أيضاً. ويحدد التوتر المطبق على الخط، عند إرسال الإشارة، فيما إذا كانت الإشارة تمثل قيمة صفر أو قيمة واحد. ففي نظام 3.3 فولط، يعني تطبيق توتر 3.3 فولط أن الإشارة المرسلة هي الواحد، بينما يعني تطبيق توتر 0 فولط، أن الإشارة هي الصفر .

تعمل المعالجات عن طريق الاستجابة إلى دخل مؤلف من مجموعة من الأصفار والواحدات، مرتبة بطريقة معينة، وتعطي خرجها بالاعتماد على قرار متخذ فيها. ويتم اتخاذ القرار في دارة إلكترونية تسمى البوابة المنطقية (gate logic)، تتطلب ترانزستوراً واحداً على الأقل، وبحيث يتم ترتيب المداخل والمخارج بشكل مختلف، من أجل العمليات المختلفة. ونظراً لأن معالجات اليوم تحتوي على ملايين الترانزستورات، فإنها تقدم فكرة عن مدى تعقيد النظام. تعمل البوابات المنطقية للمعالج مع بعضها البعض لصنع القرارات، باستخدام المنطق البوولي (Boolean logic)، الذي يعتمد على نظام جبري أسسه عالم الرياضيات جورج بوول (Boole George(. وتتألف العمليات الأساسية في جبر بوول من العمليات: AND، و OR، و NOT، و NAND) أي نفي AND(، ويمكن استخدام العديد من تشكيلات هذه العمليات مع بعضها البعض. تعطي بوابة AND خرجاً مساوياً للواحد، إذا كانت كلتا إشارتي الدخل تساوي الواحد. وتعطي بوابة OR خرجاً مساوياً للواحد، إذا كانت إشارة واحدة، على الأقل، من إشارتي الدخل، تساوي الواحد. وتأخذ بوابة NOT دخلاً وحيداً وتعكس قيمته، فتعطي واحد إذا كان الدخل صفراً، والعكس بالعكس. أما بوابات NAND فهي منتشرة بكثرة، نظراً لأنها تستخدم ترانزستورين فقط بدلاً من ثلاثة ترانزستورات مستخدمة في بوابة AND، وتقوم بوظيفة مماثلة. وبالإضافة إلى ذلك، فإن المعالج يستخدم البوابات مع بعضها البعض، ضمن ترتيبات معينة، لتنفيذ الوظائف الحسابية، كما يمكن أن يستخدمها للبدء بتخزين البيانات في الذاكرة .

 E-mail: a\_mahagob@yahoo.com تاليف: عبدالر حمن محجوب wadmahagob@hotmail.com Addrees:alsudan - 51 -

تعمل البوابات المنطقية عبر جهاز عتادي يعرف بالمفتاح (switch(، وبالتحديد المفتاح الرقمي (digital switch). وفي أيام الكمبيوترات القديمة، ذات الحجوم كبيرة (والتي كانت تترك انطباعاً لدى المشاهد في الأفلام السينمائية أقوى من الانطباع الذي تتركه كمبيوترات اليوم)، كانت المفاتيح في الواقع مفاتيح فيزيائية، أما اليوم فلا شيء يتحرك سوى التيار نفسه. وأكثر أنواع المفاتيح انتشاراً في كمبيوترات اليوم ترانزستور يعرف باسم موسفيت (oxide-metal -semi من النوع هذا ويقوم .)conductor field-effect transistor, MOSFET الترانزستورات بأداء وظيفة بسيطة لكنها هامة جداً: عند تطبيق التوتر عليه، يستجيب إلى هذا التوتر بالسماح أو عدم السماح للتيار بالمرور. وعلى الرغم من أن معظم المعالجات تعمل اليوم على توتر 3.3 فولط، إلا أن المعالجات السابقة (ومنها الإصدارات الأولى من معالجات بينتيوم) تعمل على توتر 5 فولط. وفي أحد أنواع ترانزستورات موسفيت، الذي سنركز عليه هنا، فإن التيار القادم بتوتر يساوي أو قريب من القيمة العليا للتوتر، يفتح الدارة الإلكترونية، بينما التيار القادم بتوتر قريب من الصفر، يغلقها .

تعمل ملايين من ترانزستورات موسفيت مع بعضها البعض، بناء على التعليمات الصادرة عن البرامج، للتحكم بمرور التيار في البوابات المنطقية، وإعطاء النتيجة المطلوبة. ونذكّر أن كل بوابة منطقية تحتوي على ترانزستور واحد أو أكثر، وكل ترانزستور يجب أن يتحكم بالتيار، بحيث تنتقل الدارة ذاتها من وضعية التشغيل (on (إلى وضعية عدم التشغيل (off(، أو من وضعية off إلى وضعية on، أو تبقى على وضعها الحالي .

بإلقاء نظرة سريعة على دارات بسيطة للبوابة المنطقية AND، والبوابة المنطقية OR، تتضح لنا كيفية عمل هذه الدارات (انظر الشكل 2). تعمل كل من هاتين البوابتين على إشارتي دخل، وتعطي إشارة خرج واحدة. وتعني الدارة المنطقية AND أن كلتا إشارتي الدخل يجب أن تكونا مساويتان للواحد، لكي يكون الخرج مساوياً للواحد، بينما تعني دارة OR المنطقية أنه يجب أن تكون إحدى إشارتي

 E-mail: a\_mahagob@yahoo.com تاليف: عبدالر حمن محجوب wadmahagob@hotmail.com Addrees:alsudan - 52 -

> SONICPDER This PDF was created using the Sonic PDF Creator. o remove this watermark, please license this product at www.inve

الدخل، على الأقل، مساوية للواحد، حتى نحصل على خرج يساوي الواحد. وفي بوابة AND يجب أن تكون كلتا إشارتي الدخل عند التوتر العالي (أو ما يسمى بالواحد المنطقي) حتى تتمكّن البوابةمن السماح للتيار بالمرور من خلالها. ولنلاحظ في الشكل 2، أنه يجب تطبيق توتر عال على كلا الترانزستورين في البوابة، حتى تكتمل الدارة. وإلا فإن الدارة ستبقى غير فاعلة، وتعطي ما يسمى بالصفر المنطقي. أما في بوابة OR، فإن البوابة ستسمح للتيار بالمرور إذا كانت إحدى إشارتي الدخل عند النهاية العالية للتوتر. ولنلاحظ في الشكل 2 أن دارة OR تكتمل عند تطبيق التوتر على أي من ترانزستوري الدخل .

يتم التحكم بمرور التيار في كل بوابة، من خلال الترانزستورات الموجودة فيها. ولا تشكّل هذه الترانزستورات وحدات مستقلة ومنفصلة عن بعضها البعض. بل إن عدداً كبيراً منها مصنوع من قطعة واحدة من السيليكون (أو من مادة أخرى من أشباه الموصلات)، وترتبط مع بعضها البعض بدون أسلاك، أو أية مواد خارجية. وأدى تطور هذه الوحدات، المسماة بالدارات المتكاملة (integrated IC ,circuits(، إلى ظهور المايكرومعالجات. ولم يتوقف دمج الدارات الكهربائية عند ظهور أول دارة IC. ومثلما كانت دارة IC الأولى مؤلفة من العديد من الترانزستورات، فقد تم ربط العديد من دارات IC مع بعضها البعض، في عملية تسمّى التكامل واسع النطاق (large-scale integration, LSI)، كما تم ربط هذه المجموعات الأخيرة من دارات IC مع بعضها البعض، في عملية (باستخدام المصطلحات المستخدمة في هذه الصناعة)، سميت بالتكامل واسع النطاق جداً (very large-scasle integration,VLSI). وتكمن الخطوة الأولى التي خطتها شركة إنتل إلى عالم الشهرة، في التقنية التي استخدمتها في مجال التكامل عالي المستوى لجميع البوابات المنطقية للمعالج، ضمن رقاقة واحدة معقدة. وكان أول معالج اعتمد هذه الطريقة هو معالج Intel ،4004 الذي يعتبر الجد الأكبر لجميع المعالجات التي تقدمها شركة إنتل اليوم. وسنلقي نظرة على هذا المعالج وأحفاده، في الجزء الثاني من المقال.إن أهم عنصرين في المعالج هما المسجلات

 E-mail: a\_mahagob@yahoo.com wadmahagob@hotmail.com Addrees:alsudan - 53 -

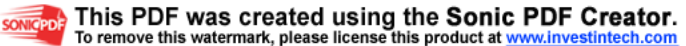

(registers(، وساعة النظام (system clock(. والمسجل منطقة تخزين داخلية، تشكل وحدة ذاكرة. ونظراً لأنه جزء من المعالج، فهو يستخدم أسرع نوع من أنواع الذاكرة في نظامك. وتكمن وظيفته في الاحتفاظ بالبيانات المستخدمة من قبل التعليمات، على شكل مجموعات من البتّات (pattern bit(، أي سلسلة متتابعة من الأصفار والواحدات، في مناطق معينة، تكون في متناول المعالج. ويمكن توضيح أهمية المسجلات، إذا علمنا أن إحدى الطرق الهامة لتحديد هوية المعالج، هي حجم المسجل. فمصطلح معالج عيار 16 بت يعني أن مسجل المعالج يمكن أن يتسع لـ 16 بت من البيانات. وعليه فإن معالجات عيار 32 بت تحتوي على مسجلات بقياس 32 بت، ومعالجات عيار 64 بت تعني أن مسجلاتها تحتوي ضعف تلك الكمية. وكلما كبر عدد البتات التي يمكن أن يحملها المسجل، كلما ازداد حجم البيانات التي يمكن أن يعمل عليها المعالج في المرة الواحدة .

يمضي المعالج وقته مستجيباً للإشارات، إلا أنه لا يستطيع الاستجابة إلى جميع الإشارات في الوقت ذاته، وإلا فإنها ستختلط مع بعضها البعض بشكل غير منتظم. وتجنباً لهذه المشكلة، ينتظر المعالج حتى يتلقى أمر البدء باستقبال الإشارات. ويتحدد زمن انتظار المعالج عن طريق ساعة النظام (clock system). فعلى فترات زمنية دقيقة، تقوم ساعة النظام بإرسال نبضات كهربائية كوسيلة للاستفهام من النظام عن التعليمات المنتظرة. فإذا كانت هناك تعليمة تنتظر التنفيذ، ولم يكن المعالج مشغولاً بالتعليمات السابقة، يجلب المعالج هذه التعليمة إلى داخله ويعمل على تنفيذها. ويعتمد عدد التعليمات التي يمكن للمعالج أن يقوم بتنفيذها، في دورة ساعة واحدة (أي نبضة واحدة من ساعة النظام)، على تصميم المعالج بحد ذاته. وقد كانت المعالجات الأولى تعمل على تعليمة واحدة فقط في كل دورة ساعة، لكن معالجات اليوم تسرع هذه العملية من خلال طريقتين، تدعى الأولى التنفيذ ضمن خطوط معالجة (pipelining(، والثانية التنفيذ فائق التدرج ( superscalar execution(. تسمح خطوط المعالجة ((pipelines للمعالج بقراءة تعليمة جديدة من الذاكرة قبل أن ينتهي من معالجة التعليمة الحالية. وفي بعض المعالجات،

 E-mail: a\_mahagob@yahoo.com wadmahagob@hotmail.com Addrees:alsudan - 54 -

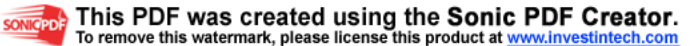

يمكن أن يتم العمل على عدة تعليمات في آن واحد. ويدعى مدى سريان البيانات المتتابعة ضمن المعالج بعمق الخط (depth pipeline(. كان عمق الخط في معالجات إنتل الأولى وحتى المعالج ،80286 مساوياً للواحد (أي لم تكن هناك خطوط معالجة أبداً)، وقفز الرقم إلى 4 في عائلة معالجات ،80486 أي يمكن لأربع تعليمات كحد أقصى، أن تكون في مراحل مختلفة من خط المعالجة. ويبلغ عمق خط المعالجة في معالجات بينتيوم خمس مراحل، وقد تمكّنت تكنولوجيا MMX من زيادة هذا العدد.أما المعالج فائق التدرج فهو المعالج الذي يحتوي على أكثر من خط معالجة، مما يعني أنه يستطيع تنفيذ أكثر من مجموعة واحدة من التعليمات في الوقت ذاته. وهذا يمكّنه نظرياً من مضاعفة الأداء، إلا أنه في معظم الحالات، يضطر أحد خطوط المعالجة إلى انتظار نتيجة التعليمة التي يعمل عليها الخط الآخر .

 E-mail: a\_mahagob@yahoo.com wadmahagob@hotmail.com Addrees:alsudan

- 55 -

تاليف: عبدالر حمن محجوب

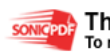

This PDF was created using the Sonic PDF Creator.<br>To remove this watermark, please license this product at www.investintech.com

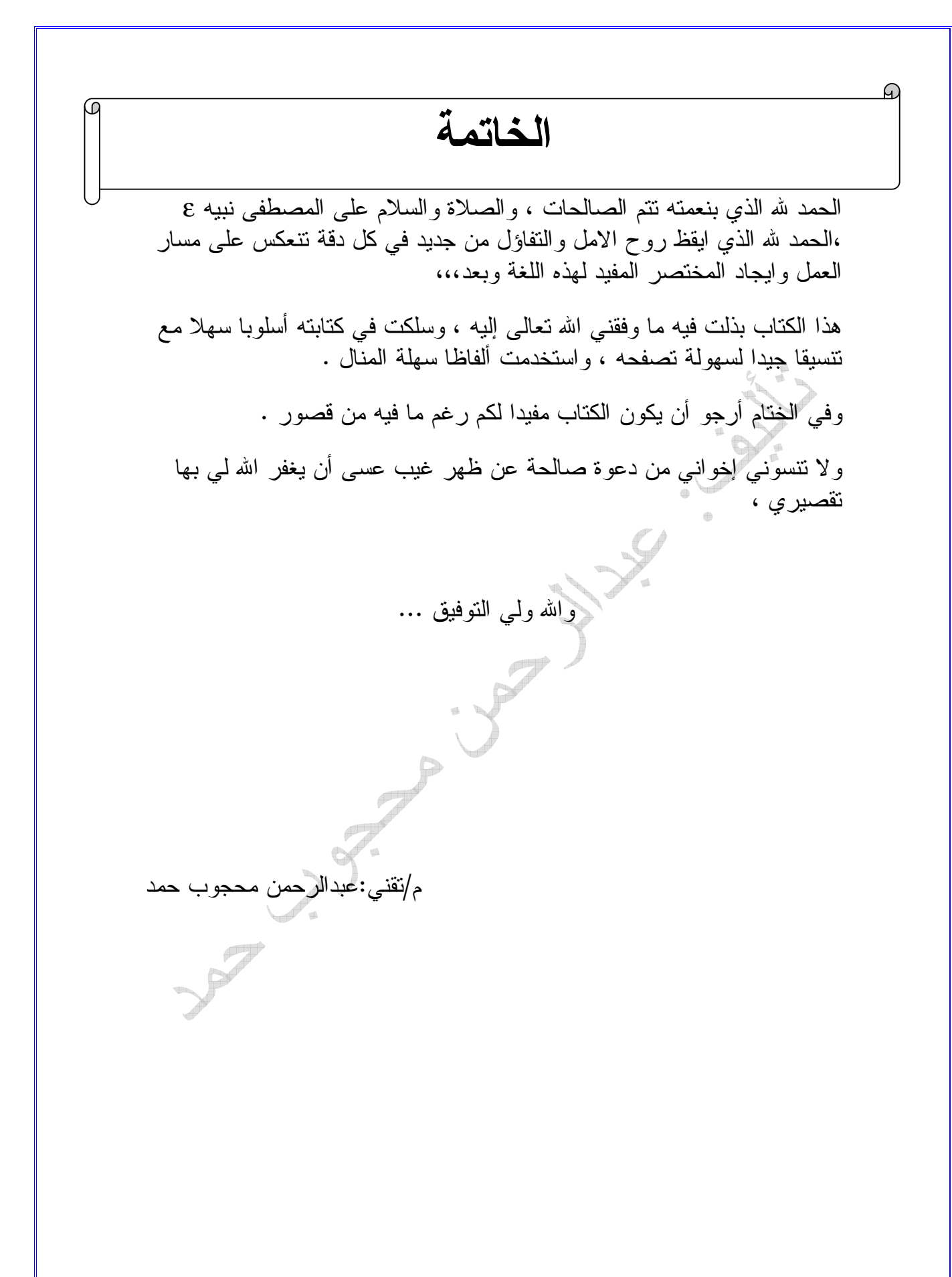

 E-mail: a\_mahagob@yahoo.com wadmahagob@hotmail.com Addrees:alsudan

- 56 -

تاليف: عبدالر حمن محجوب

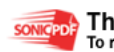

SONIGPDF This PDF was created using the Sonic PDF Creator.